### **МИНИСТЕСТВО НА ОБРАЗОВАНИЕТО, МЛАДЕЖТА И НАУКАТА**

# **НАЦИОНАЛНА ИЗПИТНА ПРОГРАМА**

# **ЗА ПРОВЕЖДАНЕ НА ДЪРЖАВНИ ИЗПИТИ ЗА ПРИДОБИВАНЕ НА ПЪРВА СТЕПЕН НА ПРОФЕСИОНАЛНА КВАЛИФИКАЦИЯ**

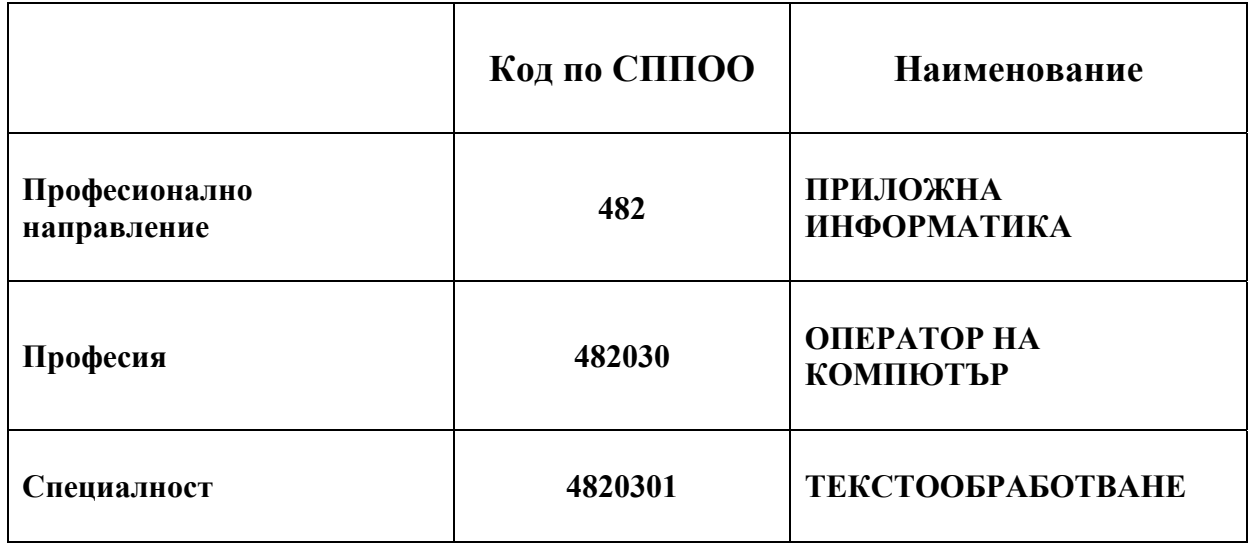

Утвърдена със Заповед **№ РД 09 - 526/12.04.2011 г.**

**София, 2011 година**

#### **І. ПРЕДНАЗНАЧЕНИЕ И ЦЕЛ НА ИЗПИТНАТА ПРОГРАМА**

Националната изпитна програма е предназначена за организиране и провеждане на държавните изпити по теория и по практика на професията и специалността за придобиване на **първа** степен на професионална квалификация по професия **код 482030 Оператор на компютър**, специалност **код 4820301 Текстообработване** от Списъка на професиите за професионално образование и обучение по чл. 6 от Закона за професионалното образование и обучение.

Целта на настоящата национална изпитна програма е да определи единни критерии за оценка на професионалните компетенции на обучаваните, изискващи се за придобиване на **първа** степен по изучаваната професия **Оператор на компютър.**

Националната изпитна програма е разработена във връзка с чл. 36 от Закона за професионалното образование и обучение, в съответствие с Държавното образователно изискване за придобиване на квалификация (Наредба № 8 от 14.02.2005 г. за придобиване на квалификация по професия "Оператор на компютър", обн. ДВ., бр. 31/08.04.2005 г., в сила от 08.04.2005 г.).

#### **ІІ. СЪДЪРЖАНИЕ НА НАЦИОНАЛНАТА ИЗПИТНА ПРОГРАМА**

Настоящата национална изпитна програма съдържа:

- **1. За държавния изпит по теория на професията и специалността:**  a. Изпитни теми с план-тезис на учебното съдържание. б. Критерии за оценяване.
- **2. За държавния изпит по практика на професията и специалността:**  a. Указания за съдържанието на индивидуалните практически задания. б. Критерии за оценяване.
- **3. Система за оценяване.**
- **4. Препоръчителна литература.**
- **5. Приложения:** 
	- a. Примерен изпитен билет за държавния изпит по теория на професията и специалността.
	- б. Примерно индивидуално практическо задание.

#### **ІІІ. ДЪРЖАВЕН ИЗПИТ ПО ТЕОРИЯ НА ПРОФЕСИЯТА И СПЕЦИАЛНОСТТА**

#### **1. Изпитни теми с план-тезис на учебното съдържание**

#### **2. Критерии за оценяване**

Комисията по оценяване на изпита по теория на професията и специалността, назначена със заповед на директора на училището/ръководителя на обучаващата институция, определя за всеки критерий конкретни показатели, чрез които да се диференцира конкретният брой присъдени точки.

# **ИЗПИТНА ТЕМА № 1. Макетни файлове**

**План-тезис:** Същност, функции, създаване и използване на макетни файлове. Стандартни макетни файлове. Операции с файлове - копиране, преместване и изтриване. Писмени комуникации – кореспонденция. Изисквания към работните места, оборудвани с компютри. Нормативна уредба на трудовите правоотношения. Кодекс на труда.

**Приложна задача:** Изпращате факс до Иван Павлов с факс номер 02456765 и до Петър Костов с факс номер 02345678, като използвате услугите на **Fax Wizard**. Попълнете данните в диалоговите рамки.

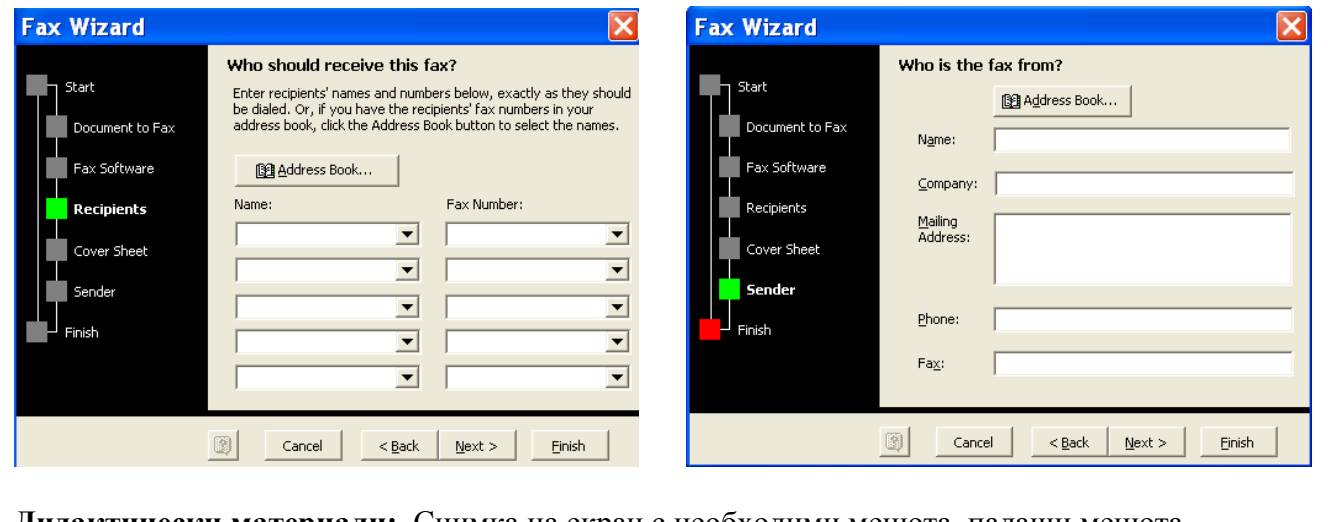

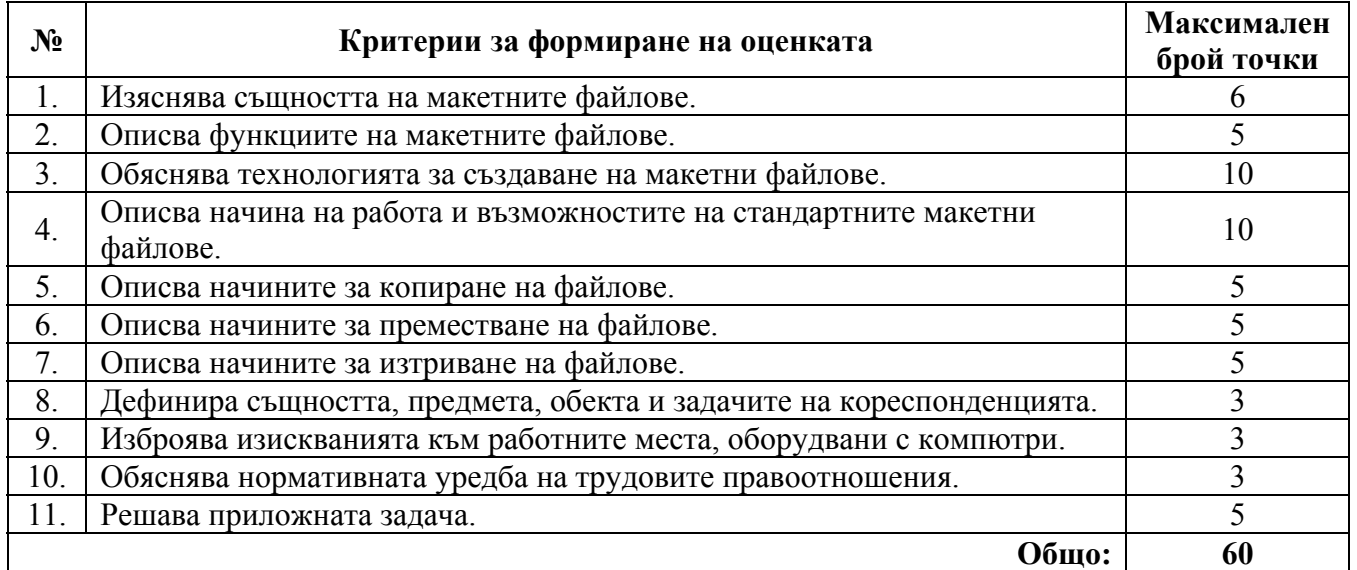

### **ИЗПИТНА ТЕМА № 2. Създаване и редактиране на текст в Word**

**План-тезис:** Елементи на текста, въвеждане, маркиране и поправка на грешки. Входни устройства на компютърните конфигурации. Стандарти при съставяне на документи за работа. Безопасност на техническия персонал на компютърното работно място. Персонал на предприятието.

**Приложна задача:** Обяснете предназначението на страниците **Font, Font style, Size, Font color, Underline style**, **Underline color, Preview, Effects**, и **Default** от диалоговата рамка **Font.** 

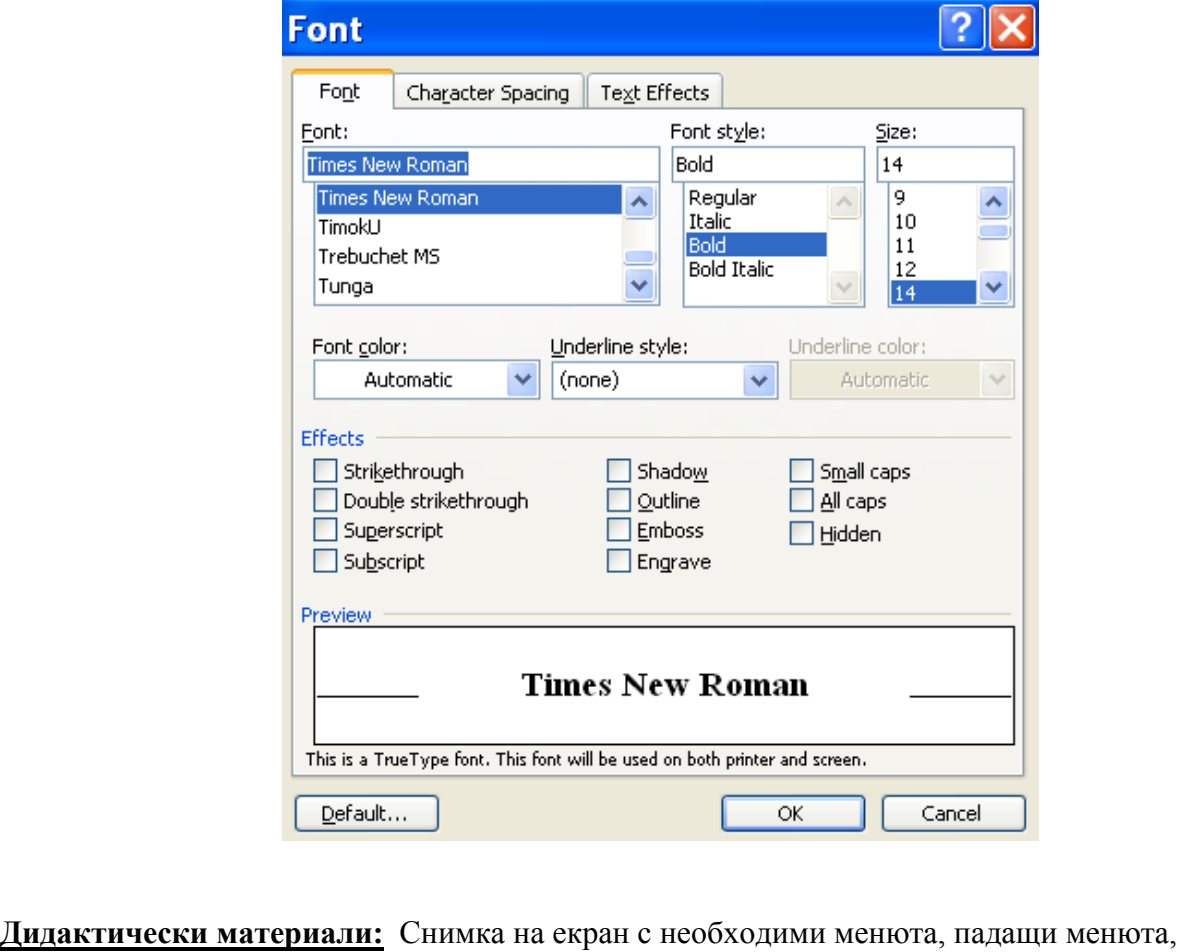

диалогови прозорци и др.

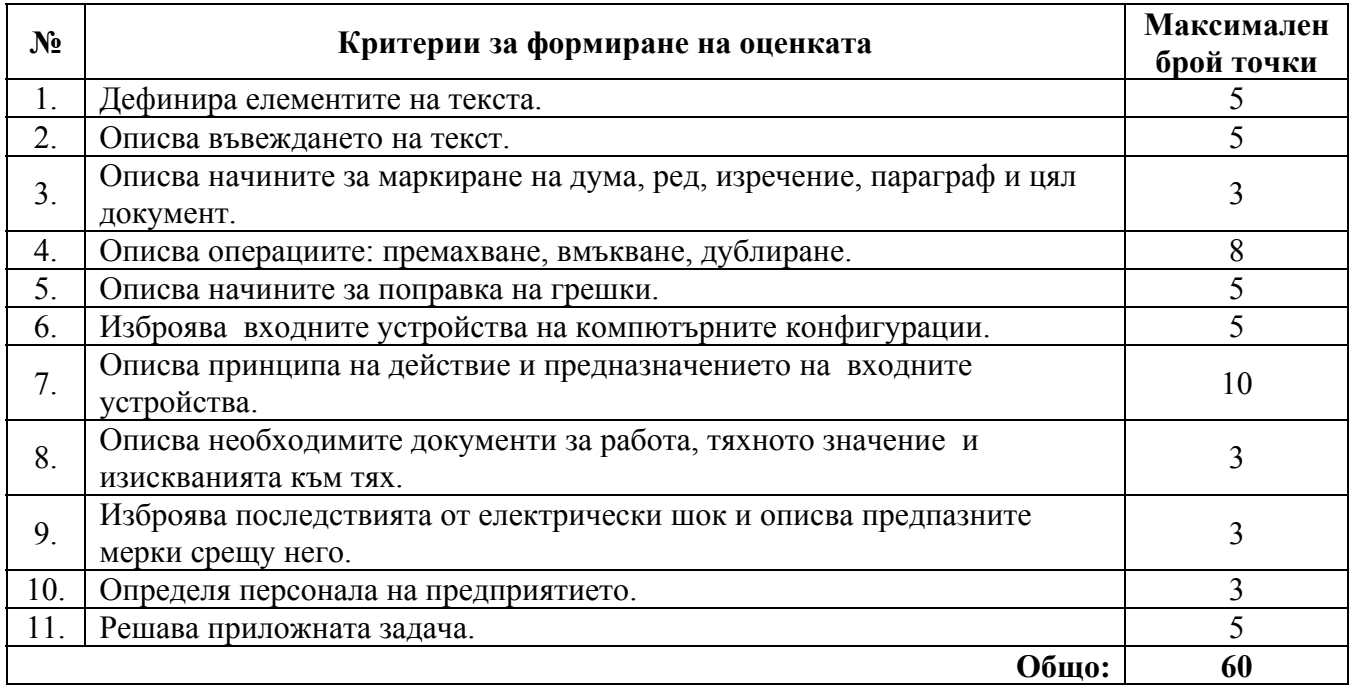

### **ИЗПИТНА ТЕМА № 3. Форматиране на страница в Word**

**План-тезис:**. Форматиране на страница – оразмеряване на полетата, размери и ориентация на страницата, параметри на страницата по подразбиране. Памет на компютъра – вътрешна и външна. Невербални комуникации. Опасности в информационното общество. Принципи за образуване на работната заплата.

**Приложна задача:** 1. Каква ориентация на страницата е възприета в предложената диалогова рамка?

2. Какво означава маркираният текст **Whole document** в полето **Apply to**?

3. Форматирайте страницата, като попълните данните в диалоговата рамка по следния начин:

- Размери на полето около текста - отдолу – 2 см; отгоре – 2,3 см; отдясно - 1,5 см; отляво 2,5 см.

- Отделете допълнително 1 см отляво за сглобяване.

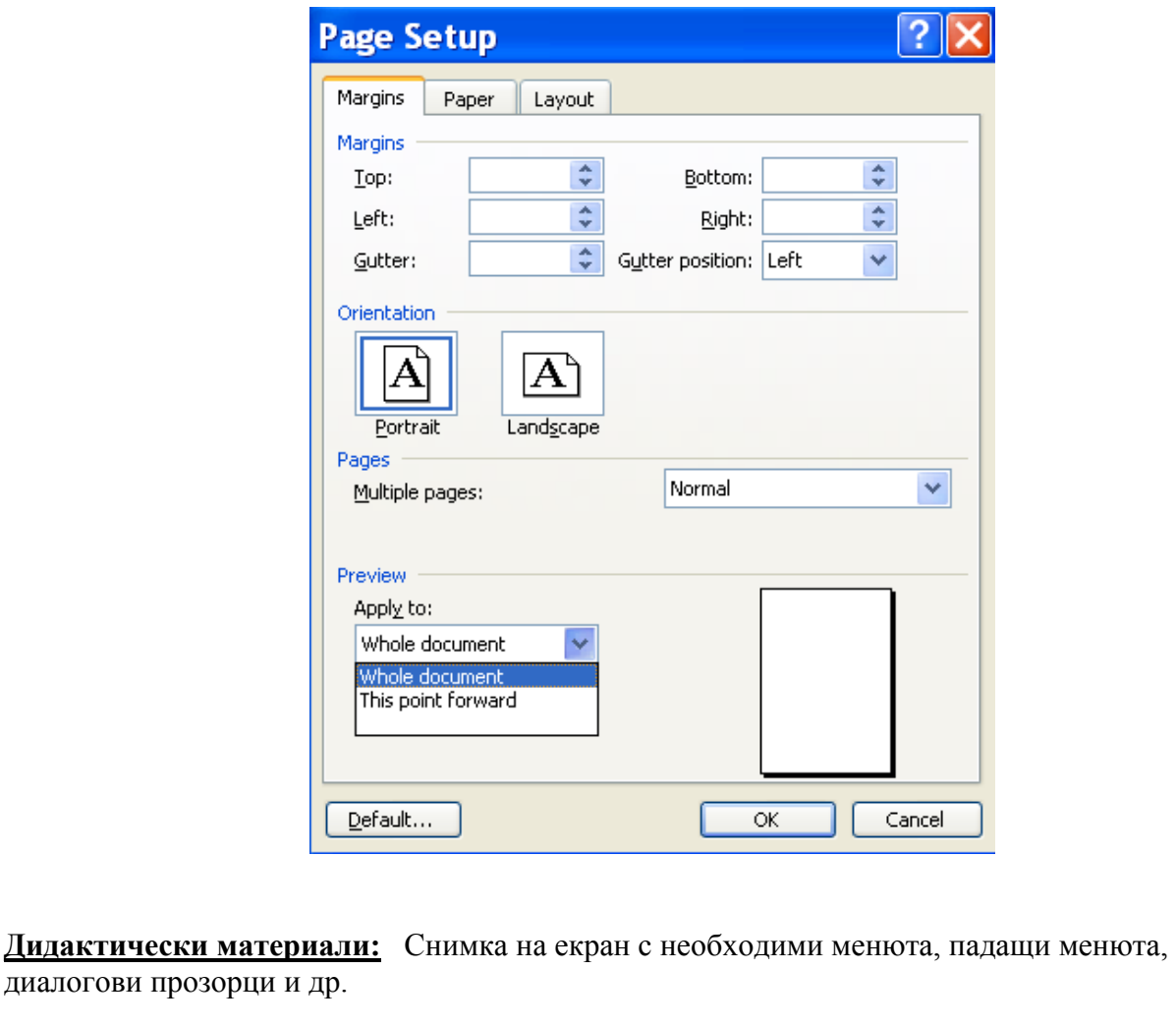

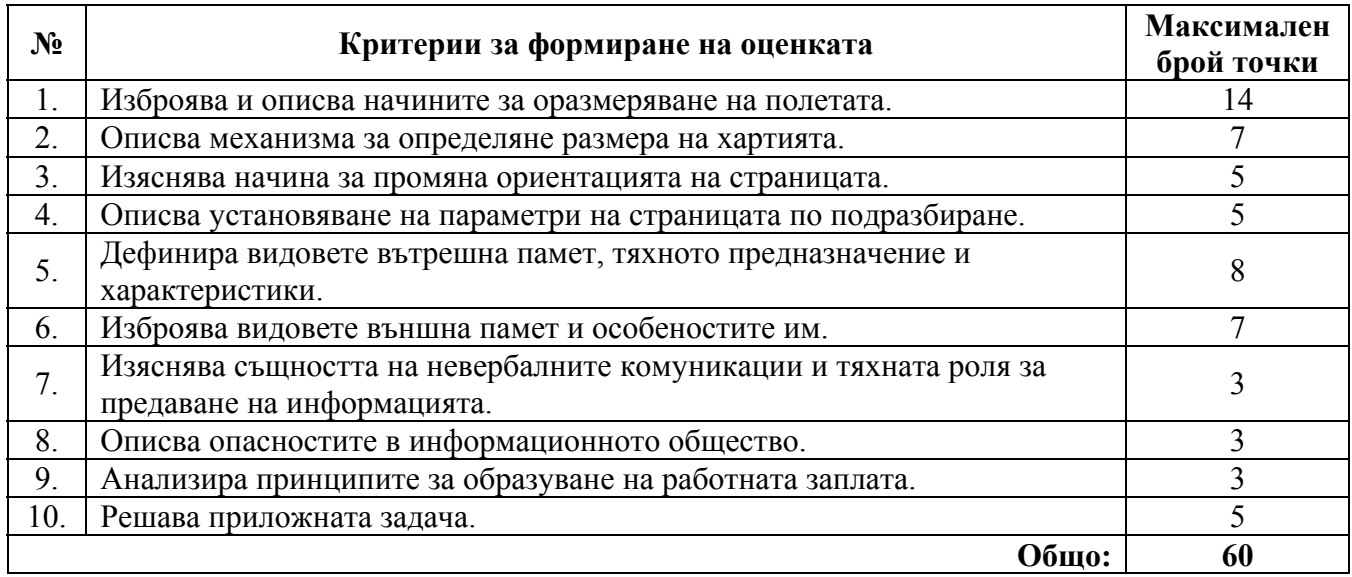

# **ИЗПИТНА ТЕМА № 4. Обработка на текстове и документи в Word**

**План-тезис:** Проверка на правопис, пренасяне и сортиране в текстов документ. Операции с файлове – създаване, именуване и съхраняване. Писмени комуникации – ключови кореспондентски понятия. Мерки за защита на компютрите. Трудово право и трудови правоотношения.

**Приложна задача:** 1. Каква е причината името Червениванов да е подчертано с линия? 2. Как се нарича менюто, което се отваря след щракване с десния бутон на мишката върху подчертаната дума?

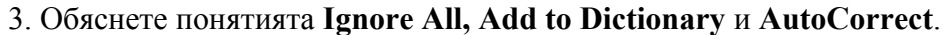

Илиян Червениванов Червеникаво Червеникав Ignore All Add to Dictionary AutoCorrect  $\mathbf{r}$ Language  $\blacktriangleright$ **Spelling...** it Look Up...  $\frac{1}{2}$ Cut 电 Copy **B** Paste

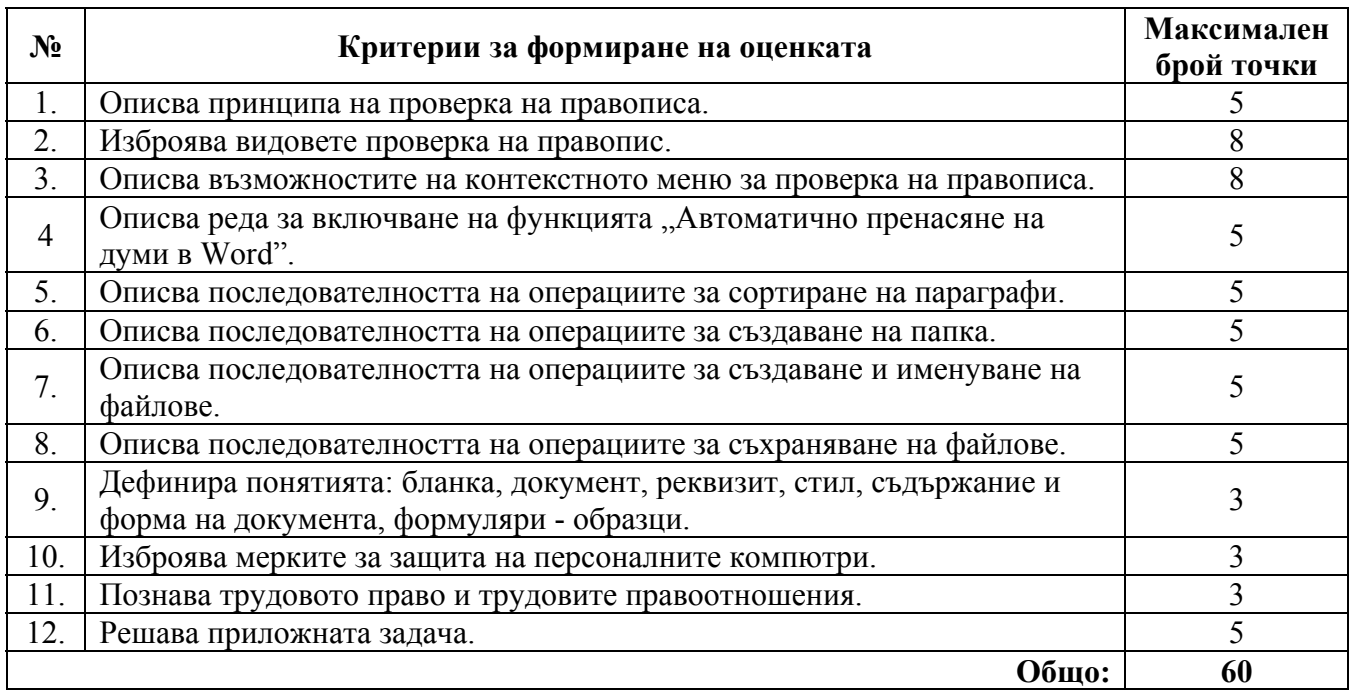

# **ИЗПИТНА ТЕМА № 5. Форматиране на документ в Word**

**План-тезис:** Форматиране на символи, параграфи, номерирани списъци. Операции с файлове: архивиране и компресиране. Принципи на деловото общуване. Разполагане и използване на допълнителни технически средства - принтер, скенер и др. Трудов договор. Същност и обща характеристика.

**Приложна задача:** Отговорете на въпросите:

- 1. Какво подравняване на параграфа е възприето според диалоговата рамка Paragraph?
- 2. Какъв интервал е предвиден преди и след параграфа?
- 3. Каква е настройката за разстоянието между редовете?
- 4. Какво отместване на първия ред на параграфа е предвидено?

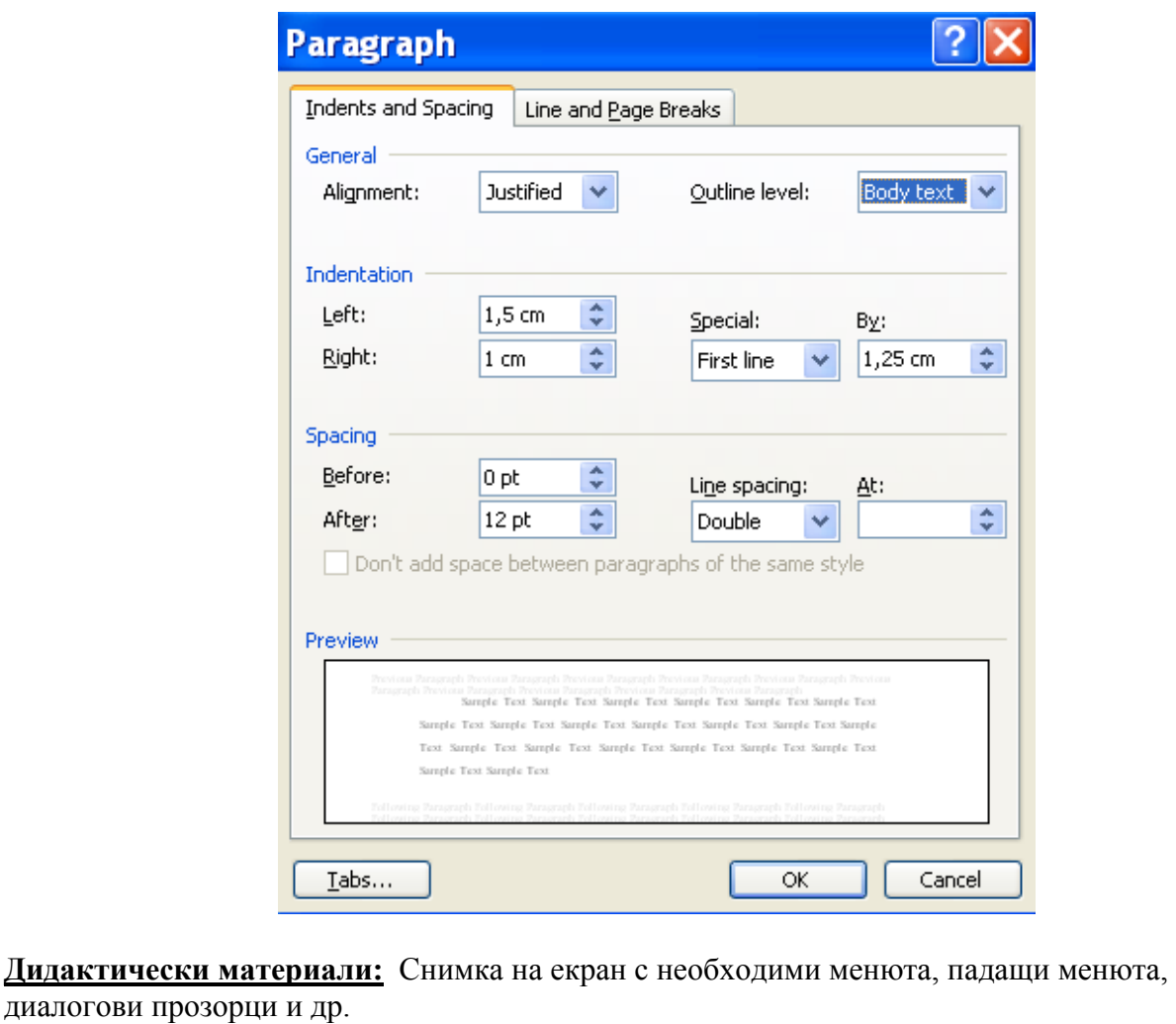

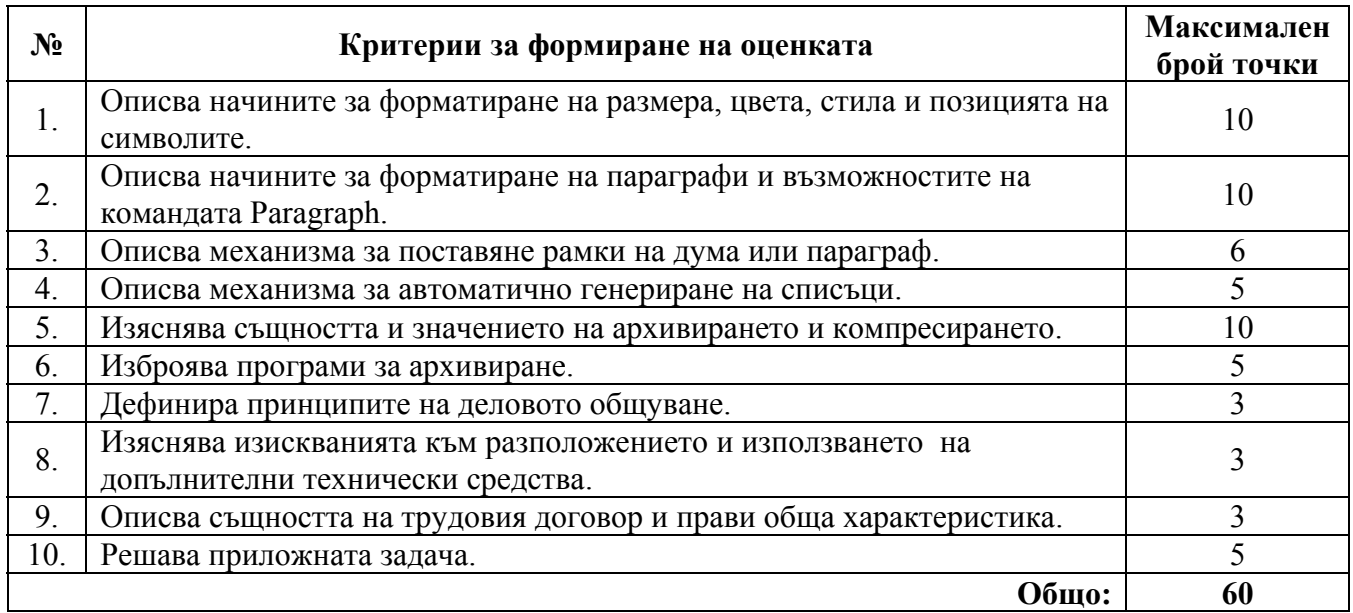

# **ИЗПИТНА ТЕМА № 6. Работа с дълги документи в Word**

**План-тезис:**. Вмъкване на номерация, знак за нова секция, поднаборни и наднаборни полета, създаване на съдържание и индекс на документ. Възстановяване на документ след прекъсване работата на компютър. Справочно-информационни документи. Международни стандарти по безопасност.

Форми на работната заплата.

**Приложна задача:** От коя лента с инструменти са предложените бутони и какво е предназначението на всеки от тях?

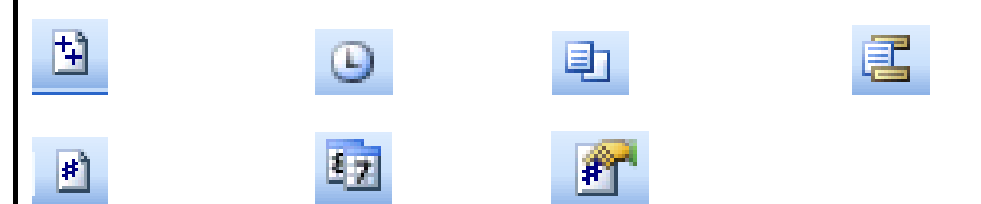

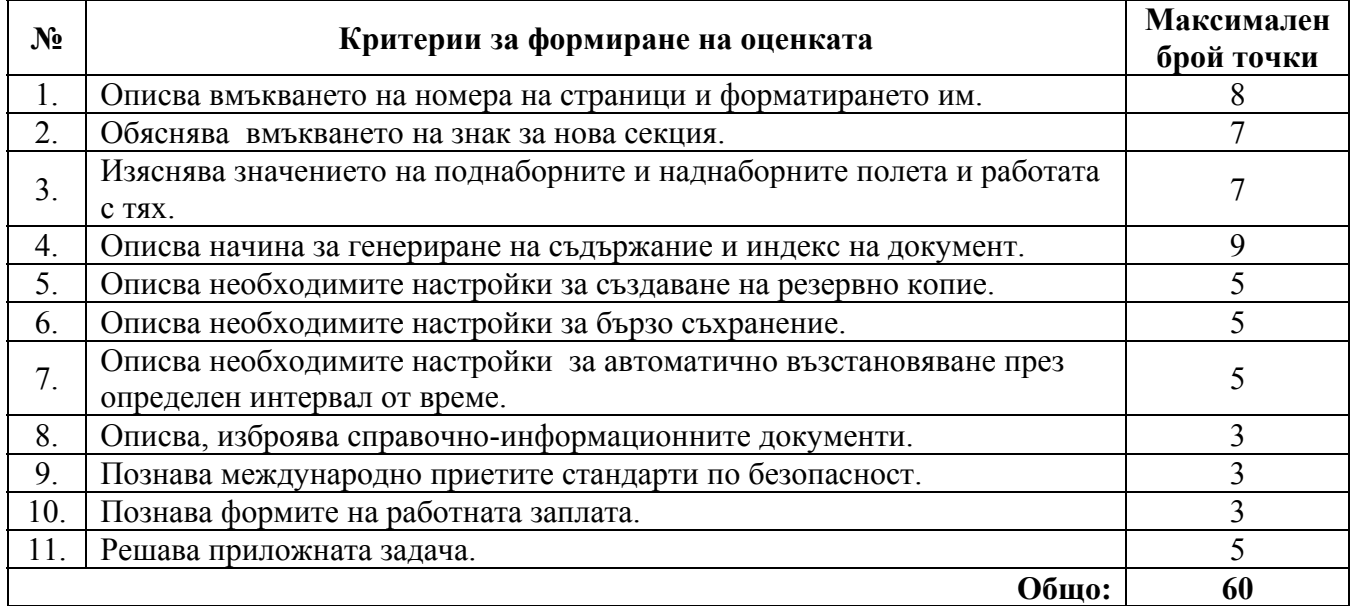

# **ИЗПИТНА ТЕМА № 7. Вмъкване на графични обекти в текстов документ, изготвен в Word**

**План-тезис:** Вмъкване на графични обекти в текстов документ, форматиране на графичните обекти, съвместно използване на графика и текст. Компютърна конфигурация. Документи за кандидатстване за работа. Изисквания към работните места, оборудвани с компютри. Същност на работната заплата.

**Приложна задача:** Опишете предназначението на страниците **Colors and Lines, Size** и **Layout Picture** от диалоговия прозорец **Format Picture.** 

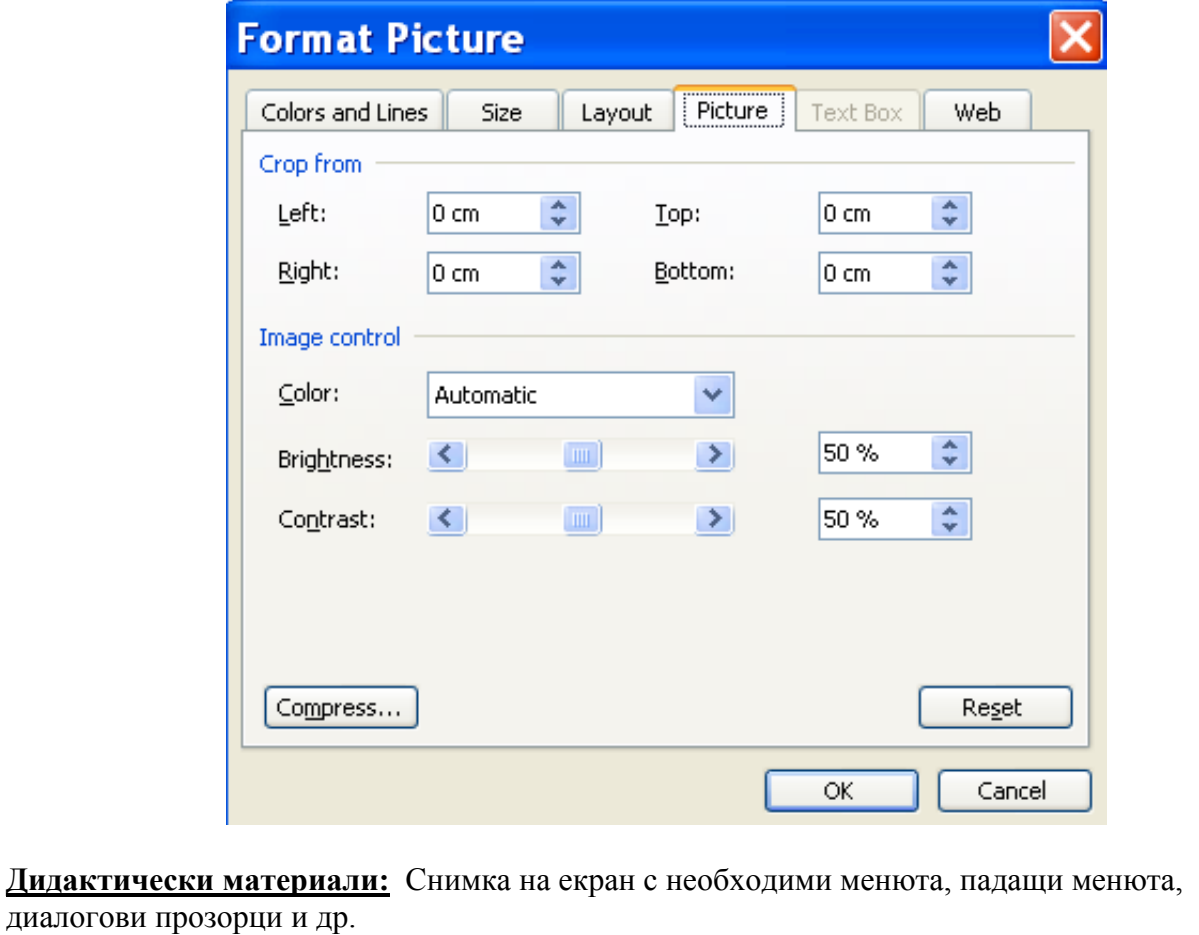

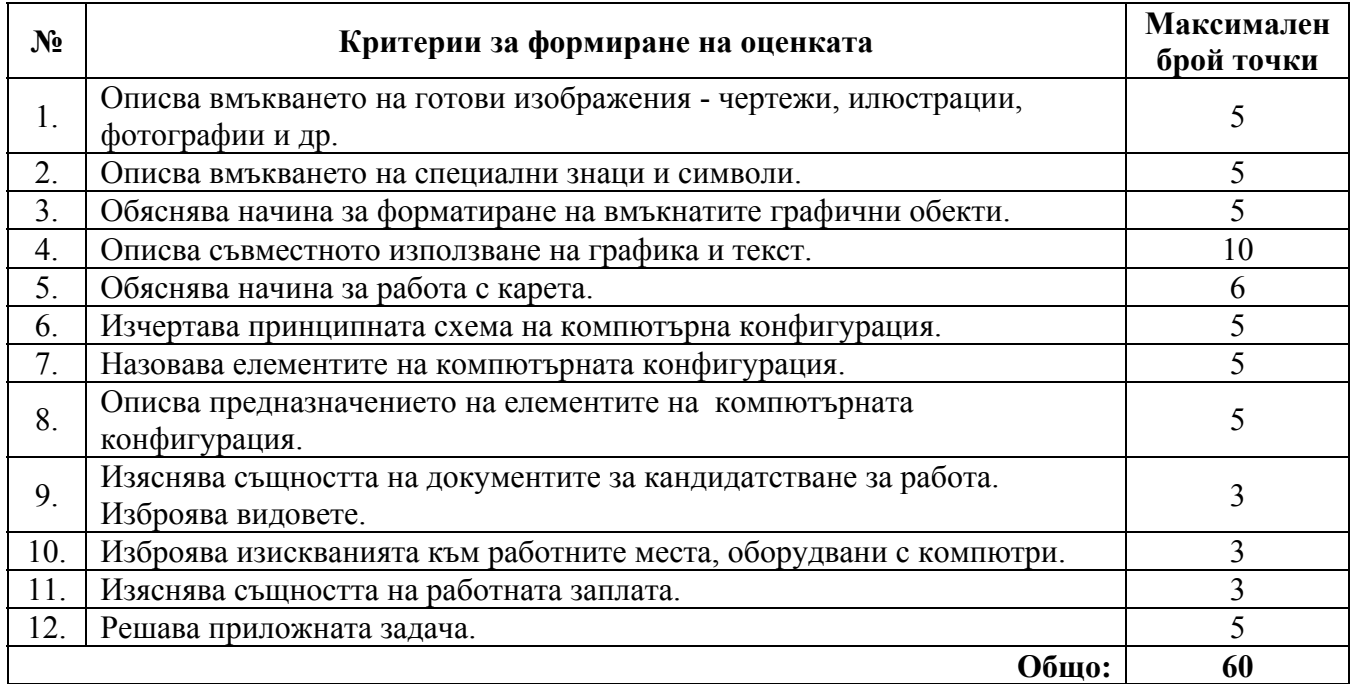

# **ИЗПИТНА ТЕМА № 8. Създаване и форматиране на таблици в Word**

**План-тезис:** Чертане, вмъкване и форматиране на таблици. Защита на документи. Международни стандарти в писмените комуникации. Безопасност на техническия персонал първа помощ.

Състав и структура на персонала на предприятието.

**Приложна задача:** Каква информация за таблица получавате от диалоговите прозорци **Table Properties** и **Cell Options?**

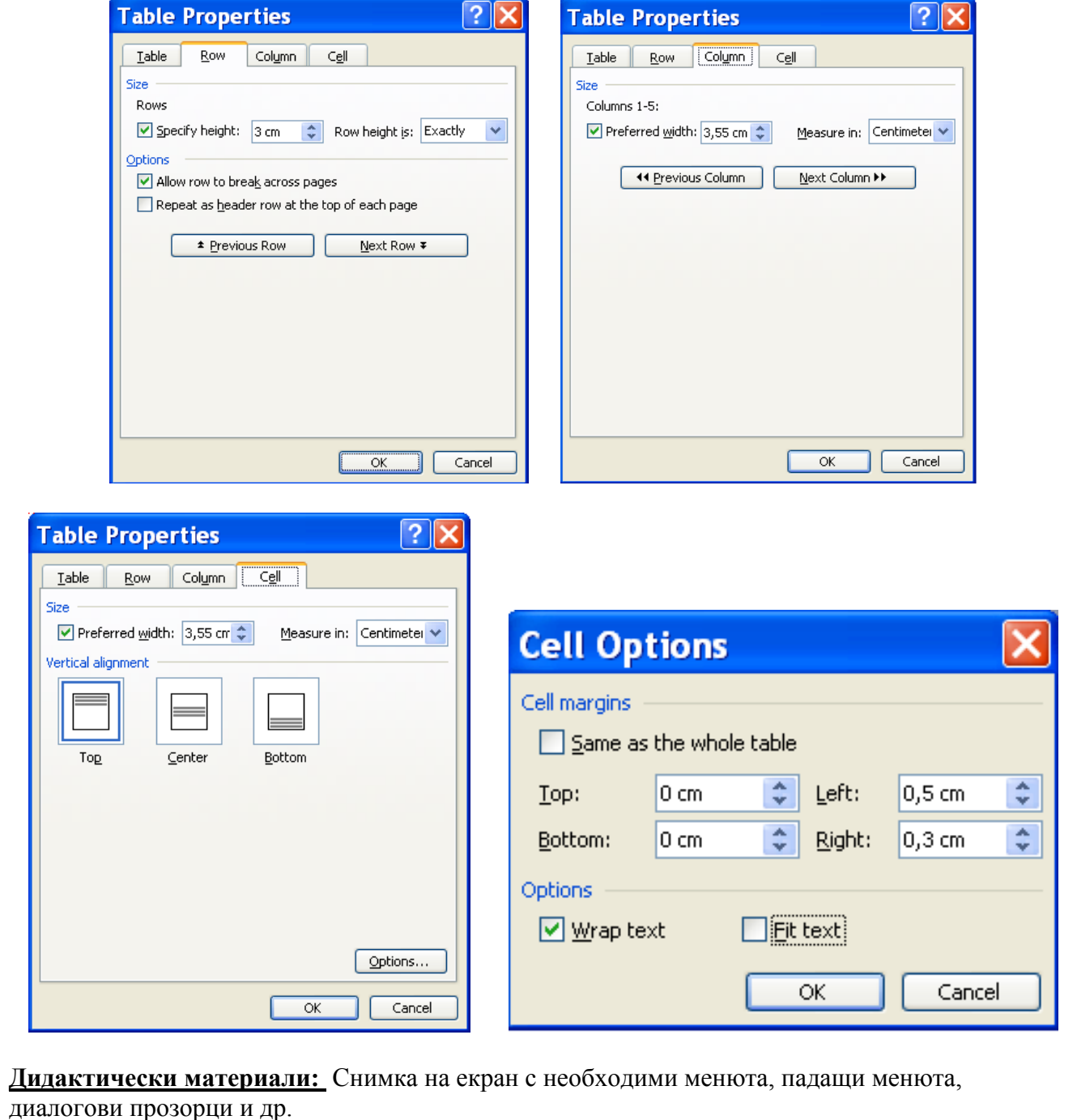

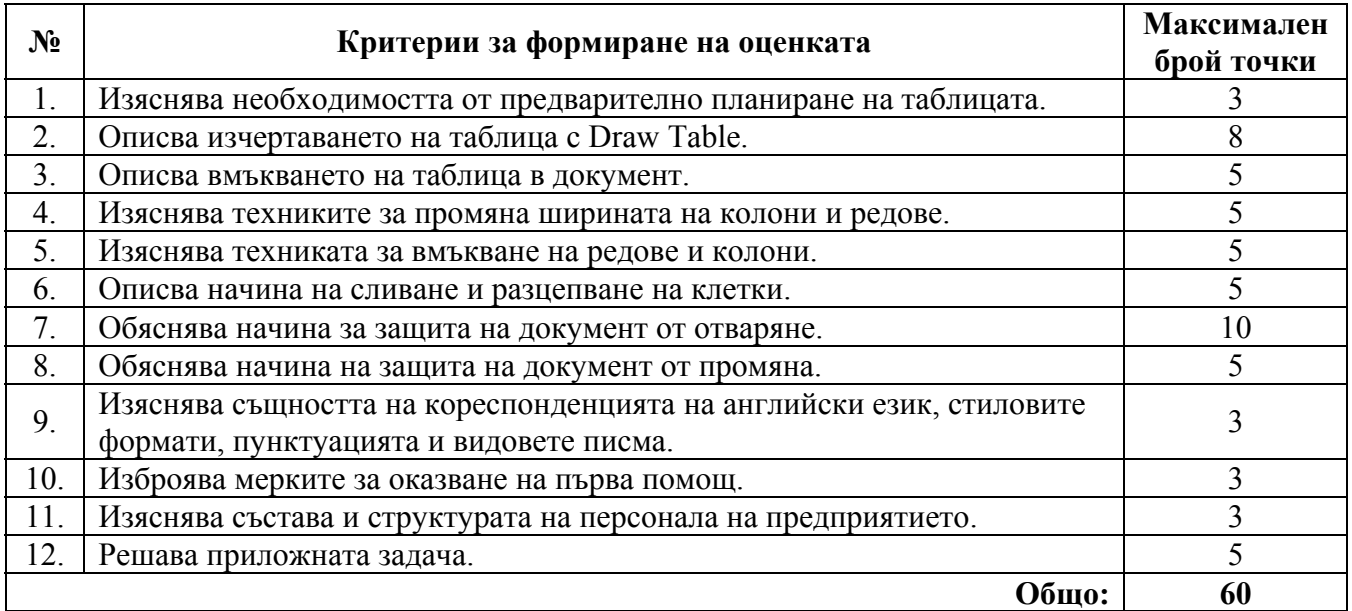

# **ИЗПИТНА ТЕМА № 9. Пресмятане и сортиране в таблици, създадени в Word**

**План-тезис:** Извършване на математически операции и сортиране на данни в таблици. Операционни системи. Административна етика. Приспособления за работа в комфорт. Специфика на трудовия пазар.

**Приложна задача:** Какъв запис трябва да има в секцията **Formula**, за да се получи в петата клетка на таблицата сумата на числата от първите четири клетки? Какъв резултат очаквате да се получи?

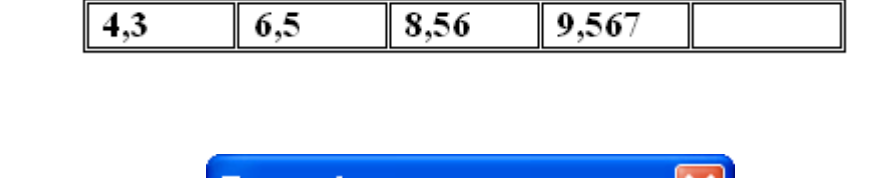

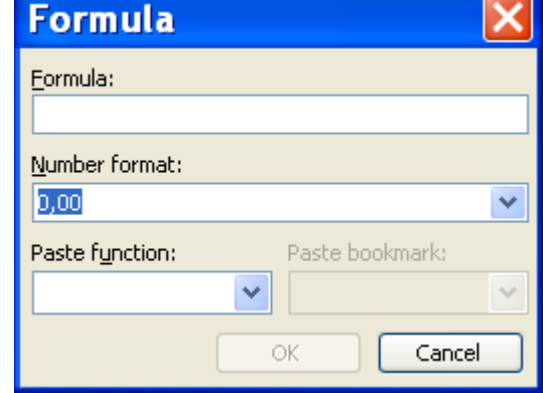

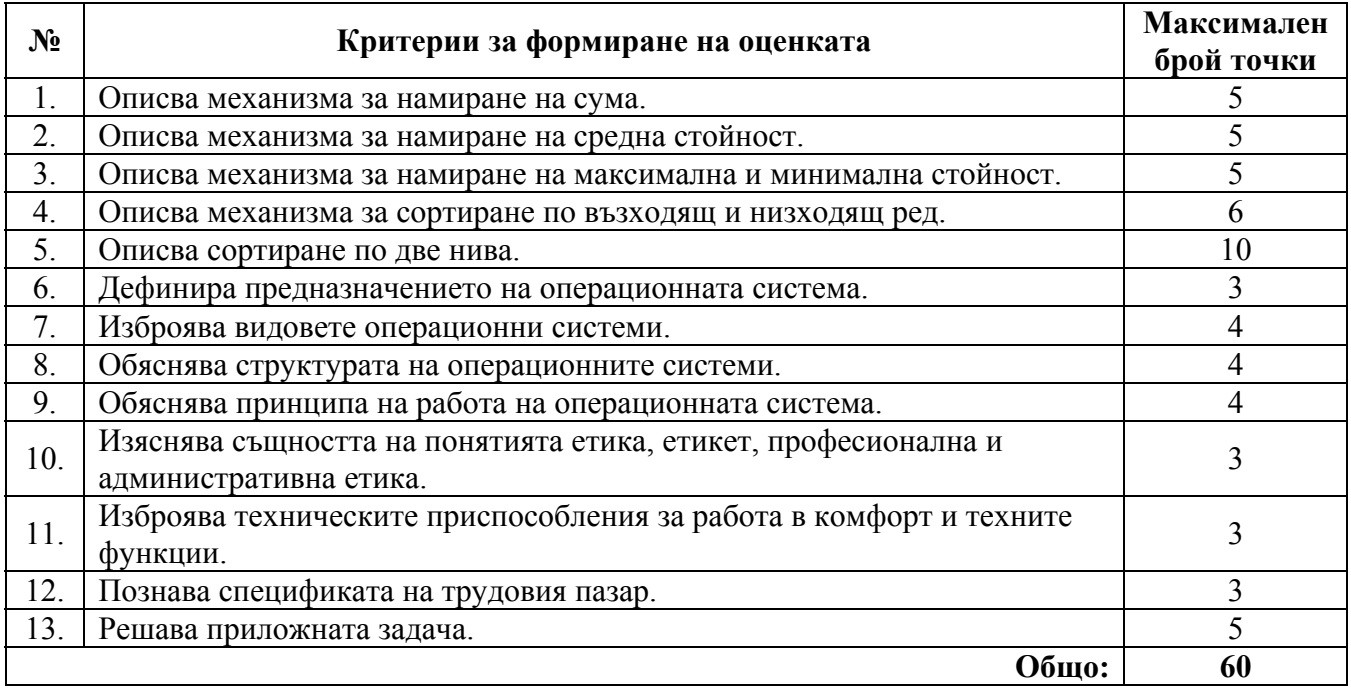

### **ИЗПИТНА ТЕМА № 10. Разпечатване на документ**

**План-тезис:** Предварително разглеждане на документа, избор на принтер, настройка на свойствата на принтера. Изходни устройства на компютърните конфигурации. Делова кореспонденция. Безопасност на техническия персонал на компютърното работно място. Функции на работната заплата.

**Приложна задача:** Опишете предназначението на инструментите от лентата, която се появява при маркиране на командата **Print Preview** от менюто **File**.

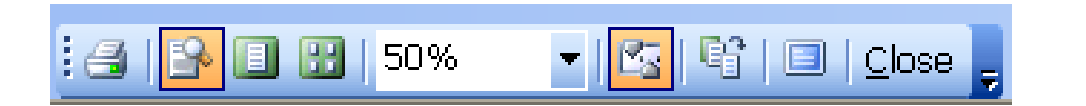

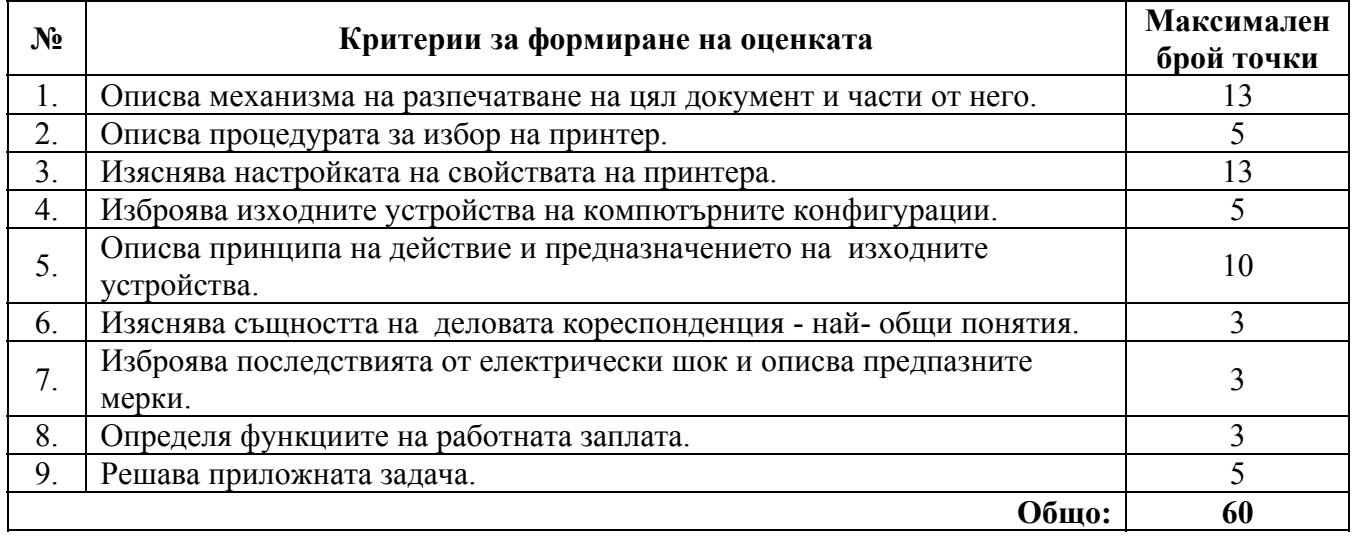

# **ИЗПИТНА ТЕМА № 11. Създаване на таблица в Excel**

**План-тезис:** Създаване на таблица в Excel – работна книга, проектиране на таблица, данни, форматиране на клетка, подготовка на документ за печат. Компютърни вируси и антивирусна защита. Неофициални форми на писмена кореспонденция – бележка, съобщения**.**  Международни стандарти по безопасност.

Номинална и реална работна заплата.

**Приложна задача:** Какво форматиране се предвижда за селектираните клетки според диалоговия прозорец **Format Cells**?

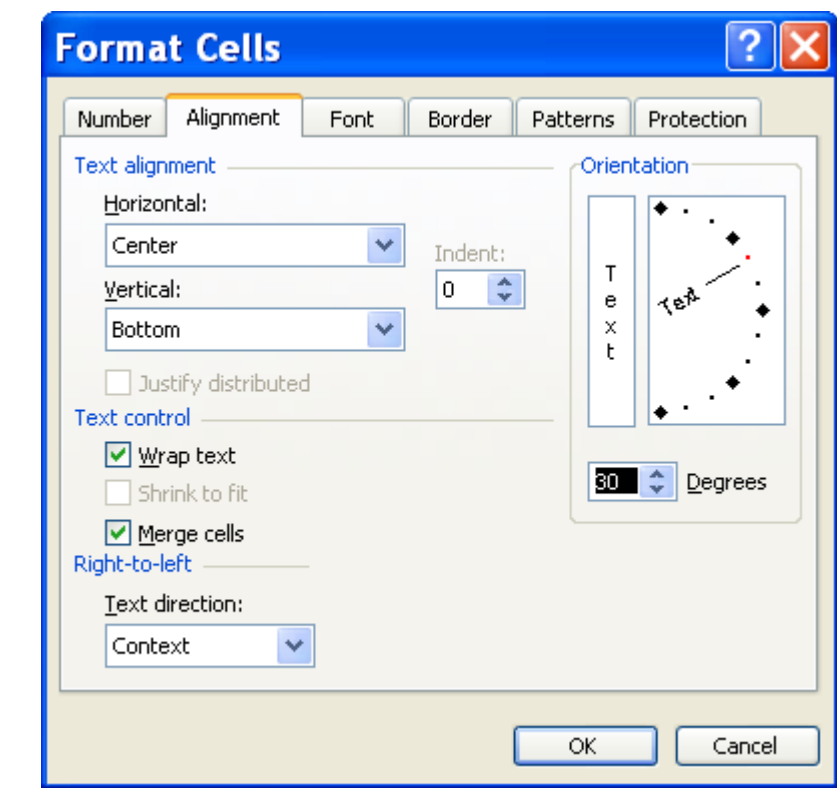

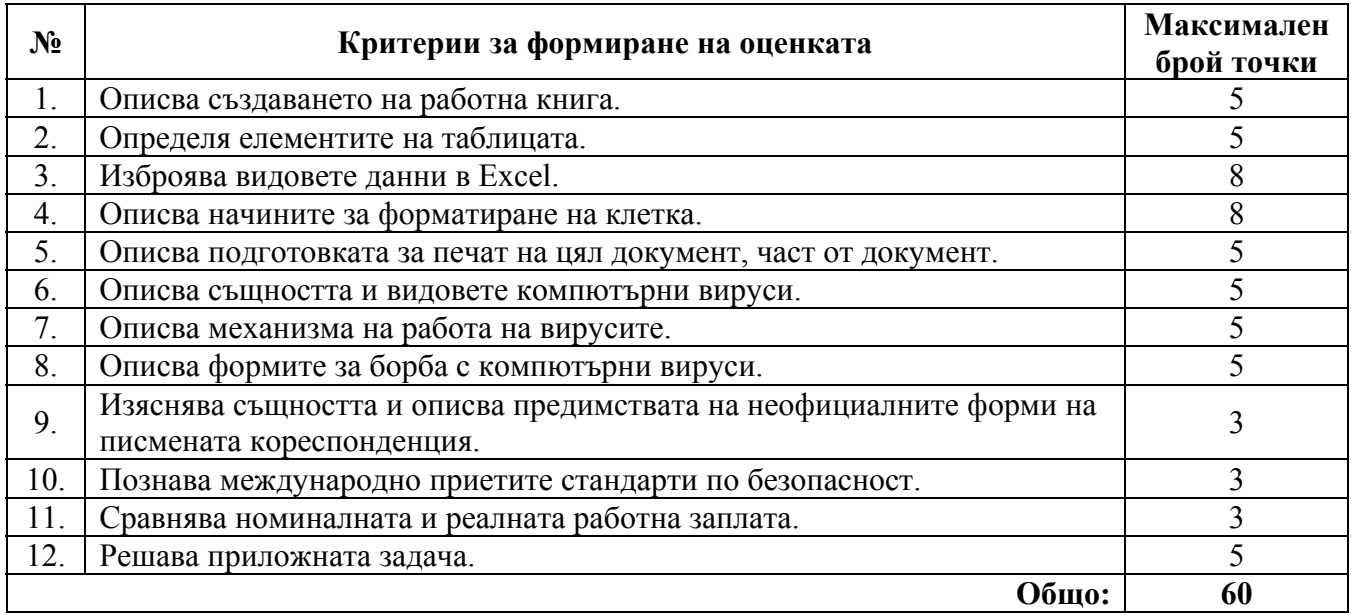

# **ИЗПИТНА ТЕМА № 12. Електронна таблица**

**План-тезис:**. Формули, функции, адреси и изчисления в Excel. Централен процесор. Писмени комуникации. Безопасност на техническия персонал – първа помощ. Система на работната заплата.

**Приложна задача:** Опишете причините за появата на посочените кодове за грешка.

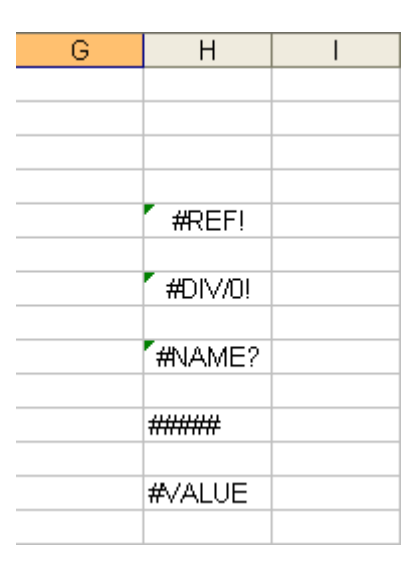

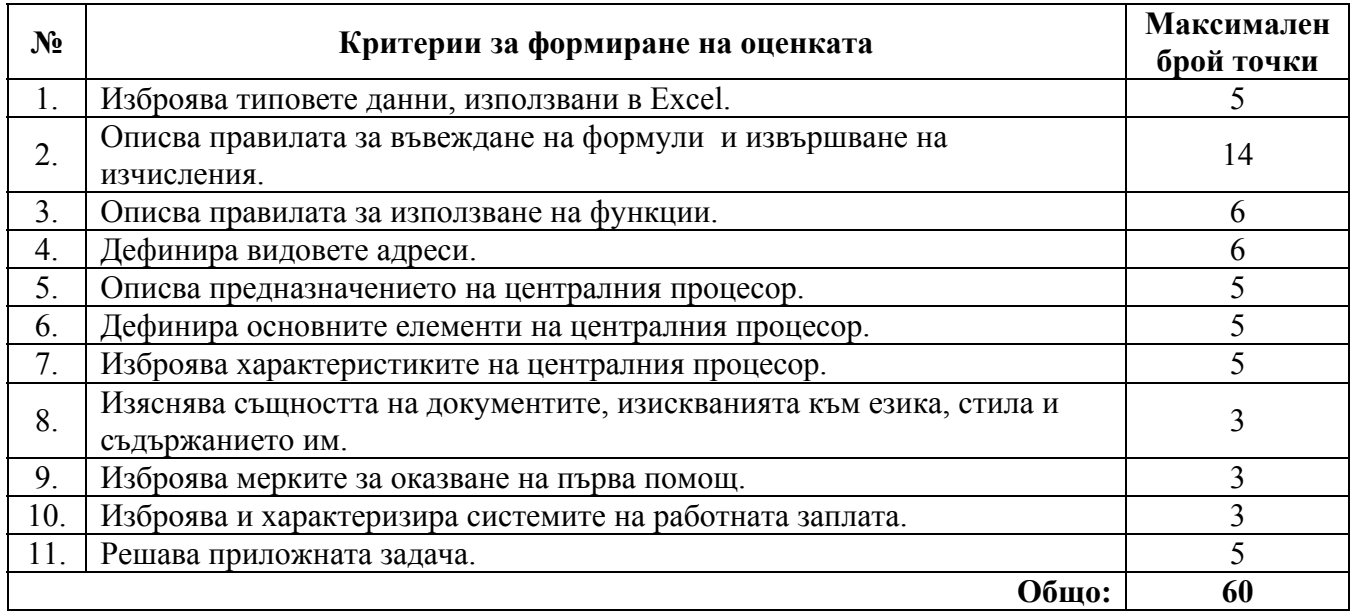

# **ИЗПИТНА ТЕМА № 13. Обработка на данни в електронна таблица**

**План-тезис:**. Обработка на данни в Excel – валидиране на данни, сортиране, филтриране, обработка на данни по нива. Компютърни мрежи. Бизнес комуникации в организацията. Мерки за защита на компютрите.

Производителност на труда и работна заплата.

**Приложна задача:** Какъв е резултатът от сортирането на данните от таблицата при използване на трите критерия за сортиране, посочени в диалоговия прозорец **Sort**?

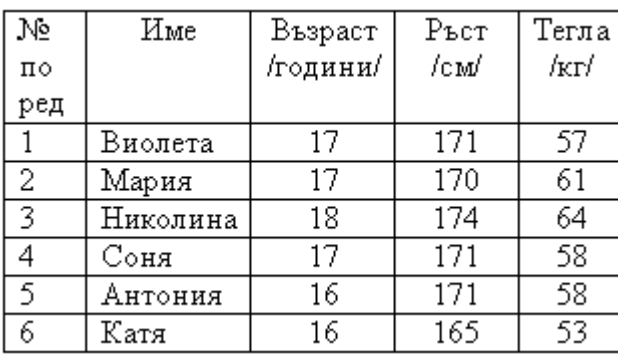

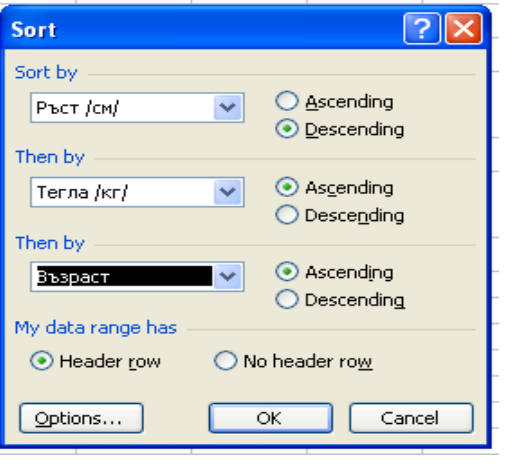

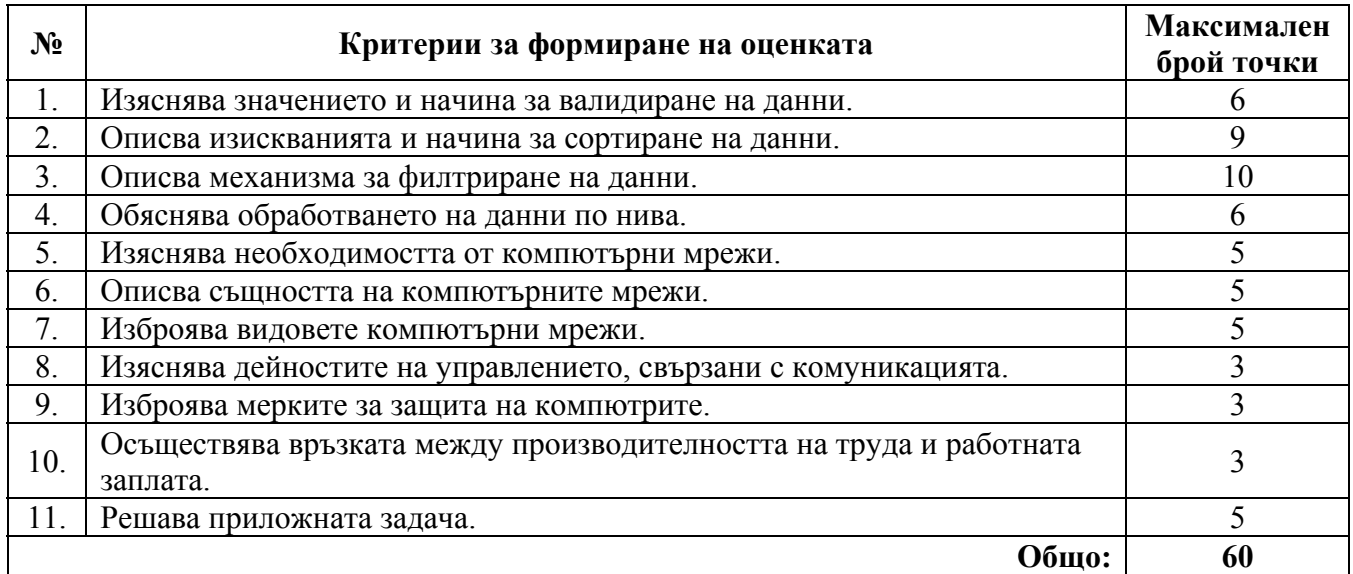

### **ИЗПИТНА ТЕМА № 14. Диаграми в електронна таблица**

**План-тезис:**. Създаване на диаграми в Excel, етапи и редактиране. Системен и приложен софтуер. Общоадминистративни документи. Безопасност на техническия персонал на компютърното работно място.

Българските предприятия в условията на Европейския съюз.

**Приложна задача:** 1. За показаната диаграма попълнете празните полета **Minimum, Maximum** и **Major unit** в диалоговата рамка **Format Axis**.

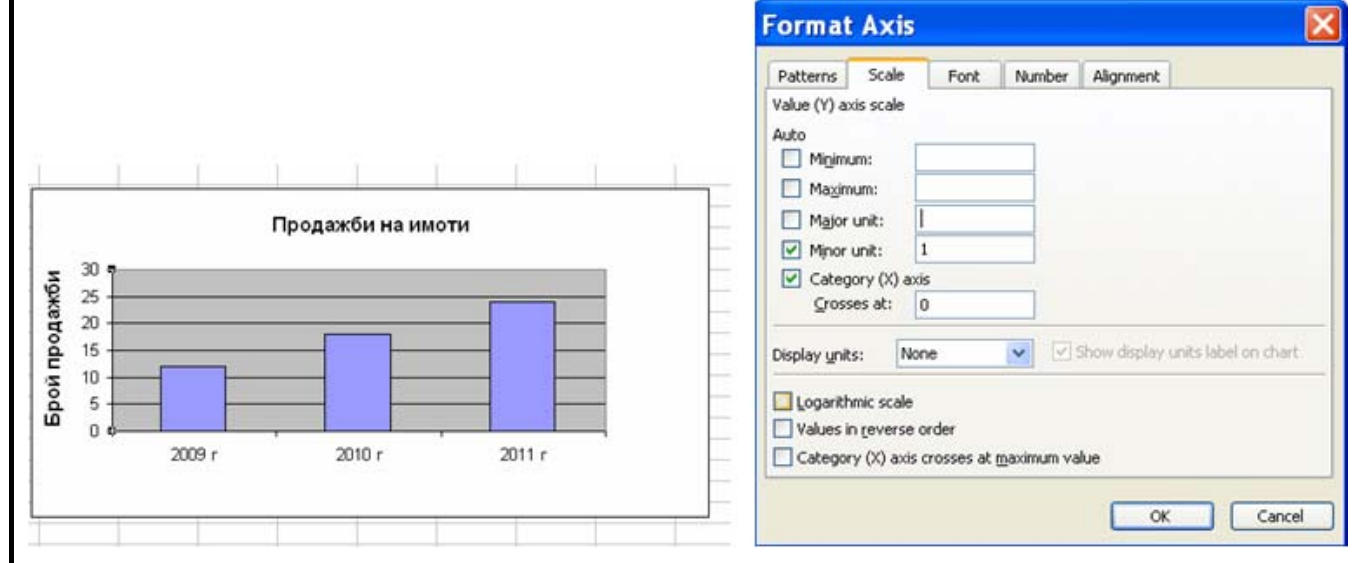

2. Какви изменения ще настъпят с диаграмата, ако се променят данните в диалоговата рамка **Format Axis,** както следва: **Minimum – 10**, **Maximum – 60**, **Major unit – 10**? Начертайте графиката при новите настройки.

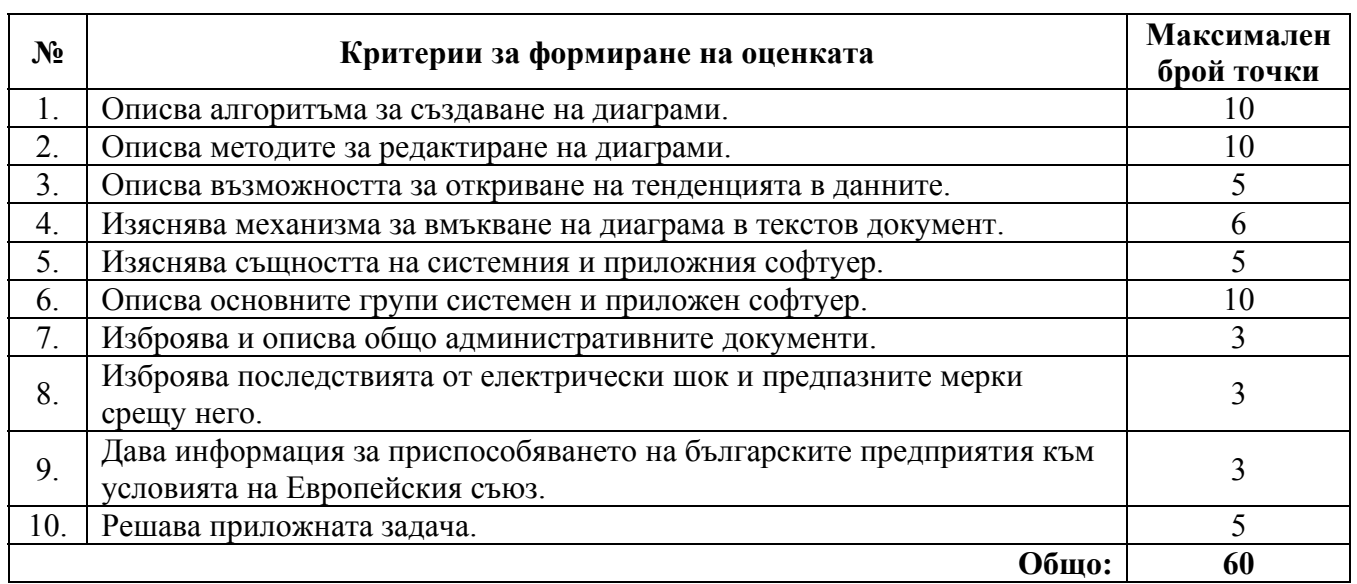

### **ИЗПИТНА ТЕМА № 15. Компютърно представяне пред публика**

**План-тезис:**. Компютърно представяне на информация пред публика чрез графичната система Power Point – предназначение, изисквания, понятия, етапи при разработването, инструменти. Администриране на компютърна мрежа. Електронни бизнес комуникации. Нормативни документи и технически изисквания към компютърното работно място. Финансова стратегия на българските предприятия в условията на присъединяване към Европейския съюз.

**Приложна задача:** Като следвате последователността от действия в **Power Point**, опишете ефектите за вмъкване на лого.

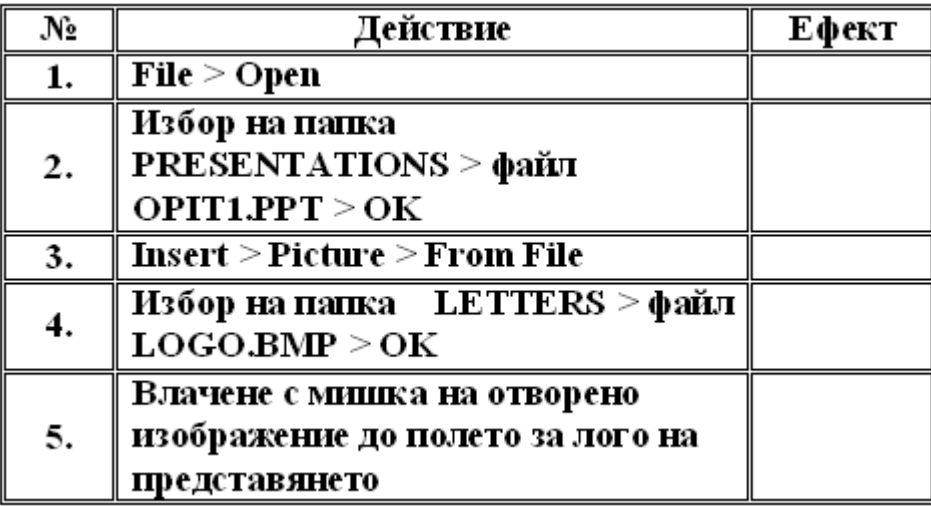

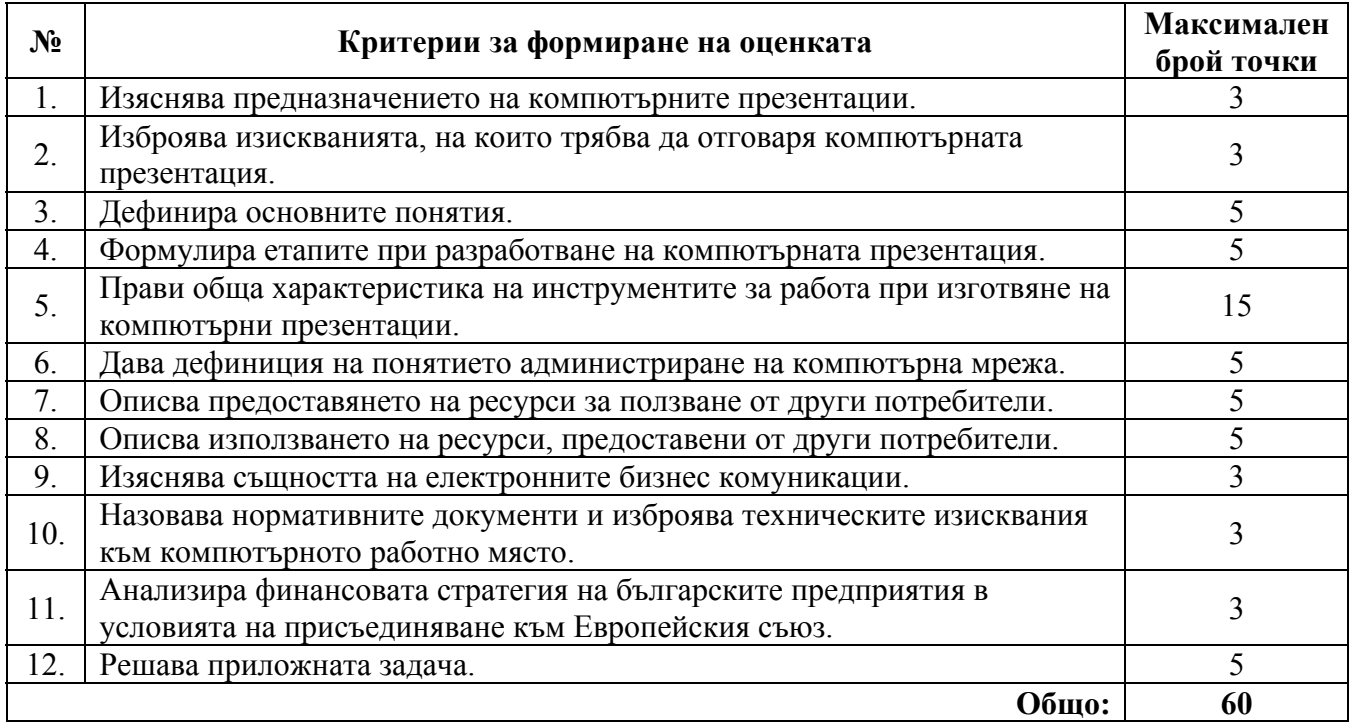

### **ИЗПИТНА ТЕМА № 16. Работа в среда на Интернет**

**План-тезис:** Същност, структура, организация, правила за работа и услуги в Интернет. Търсене на папки, файлове и документи. Електронни бизнес комуникации. Приоритети и стратегии в политиката на професионална безопасност и здраве на държавите от Европейския съюз.

Поведение на фирмата на трудовата борса.

**Приложна задача:** Кои от дадените адреси са: IP адреси, домейн адреси и URL адреси? От колко нива се състоят домейн адресите? Кой от домейн адресите е собствен (основен) и кой поддомейн (несобствен)? Какво означават домейните от първо ниво на домейн адресите?

#### www.officelive.com

172.27.200.1 http:/helpdesk.mon.bg/files/rools\_it.doc www.info.bg www.kakvo.org www.kasmeti.free.bg 90.154.141.192 192.168.0.1 www.minedu.government.bg

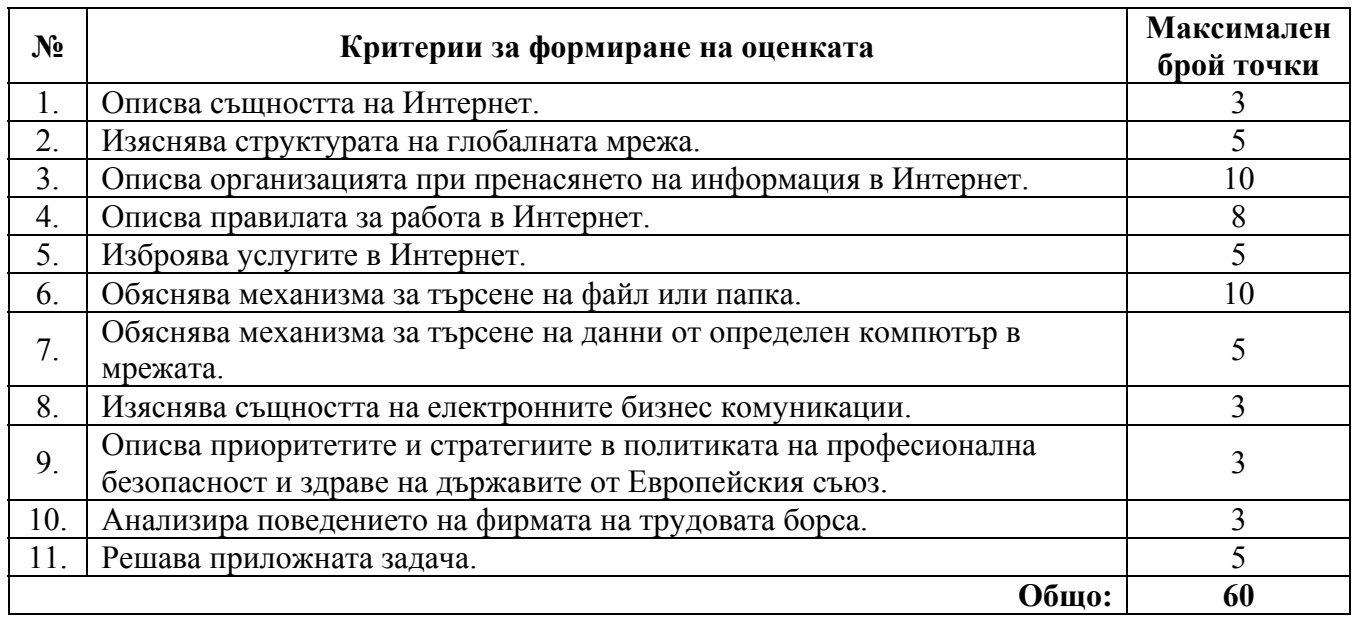

### **ИЗПИТНА ТЕМА № 17. Електронна поща**

**План-тезис:** Електронна поща – приложение, предимства и недостатъци, принцип на действие, работа с електронна поща. Организация на дисковата памет. Бизнес комуникации в организацията. Международни стандарти по безопасност.

Предимства и предизвикателства пред българските производители, потребители и администрация.

**Приложна задача:** Каква Интернет услуга ще използвате, ако искате да:

- Изпратите съобщение до определено лице;
- Дискутирате писмено с други участници в Интернет;
- Използвате информация от всякакъв вид в Интернет;
- Копирате файлове от друг компютър;
- Комуникирате с други лица в реално време;
- Телефонирате на цената на един градски разговор с цял свят?

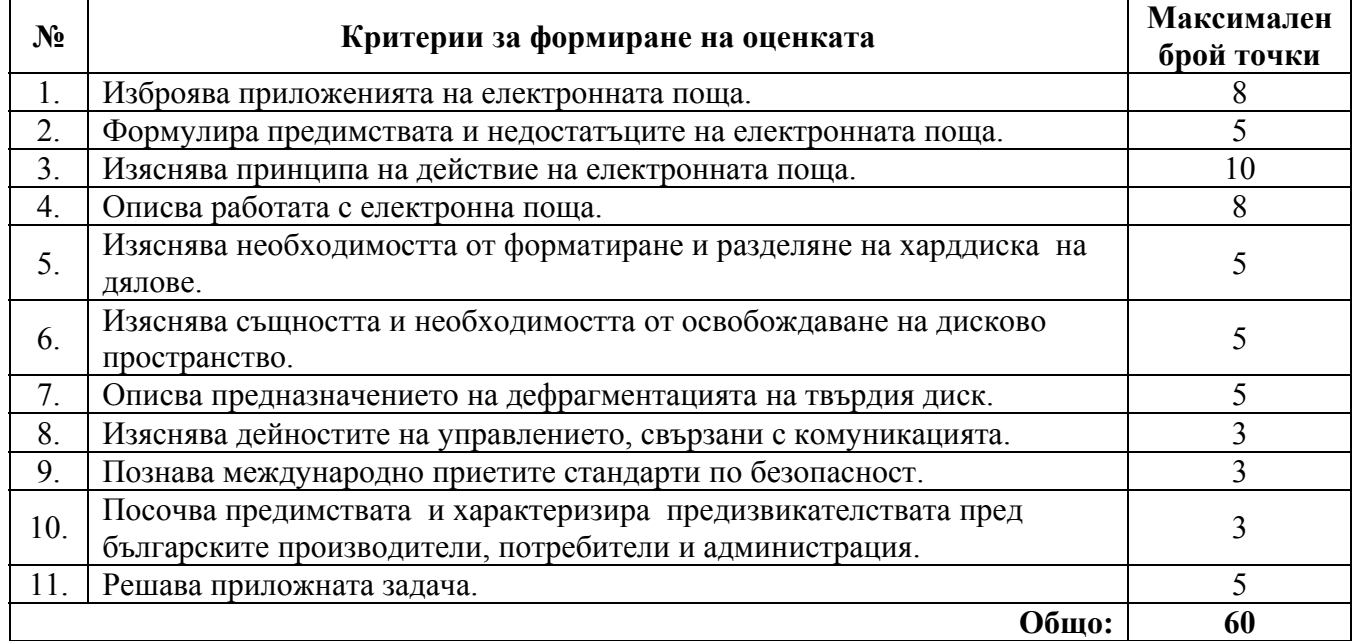

### **ИЗПИТНА ТЕМА № 18.** База данни

**План-тезис:** Видове база данни, релационни база данни. Периферни устройства. Разработване на план-график. Изисквания към работните места, оборудвани с компютри. Синдикатите и трудовият пазар. Значение на колективните преговори и на трудовите договори.

**Приложна задача:** Да се планира и проектира база данни за учениците в едно училище, която да съдържа следните полета: име, презиме, фамилия, ЕГН, адрес, телефон, родител, оценки по: български език и литература, математика, чужд език, информатика, биология, физика и география. Определете ключовите полета на проектираните таблици и типа връзки между тях.

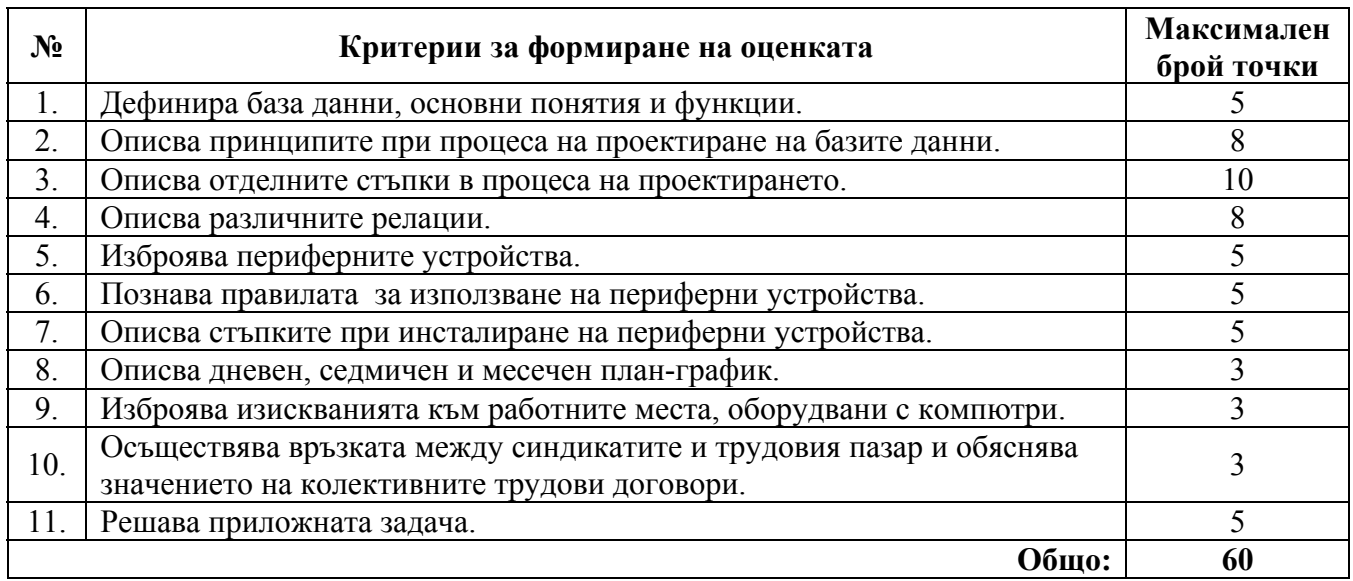

#### **ІV. ДЪРЖАВЕН ИЗПИТ ПО ПРАКТИКА НА ПРОФЕСИЯТА И СПЕЦИАЛНОСТТА**

#### **1. Указания за съдържанието на индивидуалните практически задания**

Чрез държавния изпит по практика на професията и специалността се проверяват и оценяват професионалните умения и компетенции на обучаваните, отговарящи на **първа** степен на професионална квалификация.

 Изпитът по практика на професията и специалността се състои в проектиране и изработване на документи по кореспонденция или практически задачи – фирмени бланки, служебни бележки, удостоверения, поздравителни адреси, грамоти, презентации на теми, покани, брошури, диплянки, съобщения, писма, направа на бизнес картички, и др.

Индивидуалното изпитно задание съдържа пълното наименование на училището/обучаващата институция, празни редове за попълване имената на обучавания, квалификационната форма, началната дата и началния час на изпита, краен срок на изпита дата, час, темата на индивидуалното практическо задание и изискванията към крайния резултат от изпълнението на заданието. По решение на комисията могат да се дават допълнителни указания, които да подпомогнат обучавания при изпълнението на индивидуалното практическо задание.

Индивидуалните практически задания се изготвят от комисията за провеждане и оценяване на изпита по практика на професията и специалността в училището/обучаващата институция. Броят на изготвените задания трябва да бъде поне с един повече от броя на явяващите се в деня на изпита. Всеки обучаван изтегля индивидуалното си практическо задание, в което веднага саморъчно написва трите си имена.

#### **2. Критерии за оценяване**

За всяко индивидуално практическо задание комисията по провеждане и оценяване на изпита по практика на професията и специалността, назначена със заповед на директора на училището/ръководителя на обучаващата институция, разработва показатели по критериите, определени в таблицата:

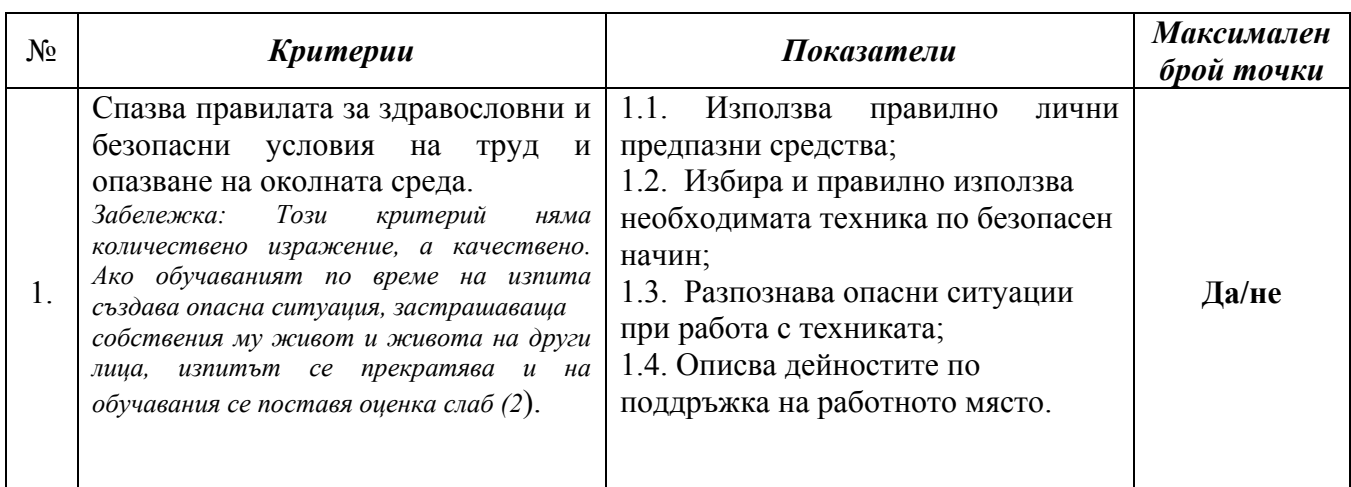

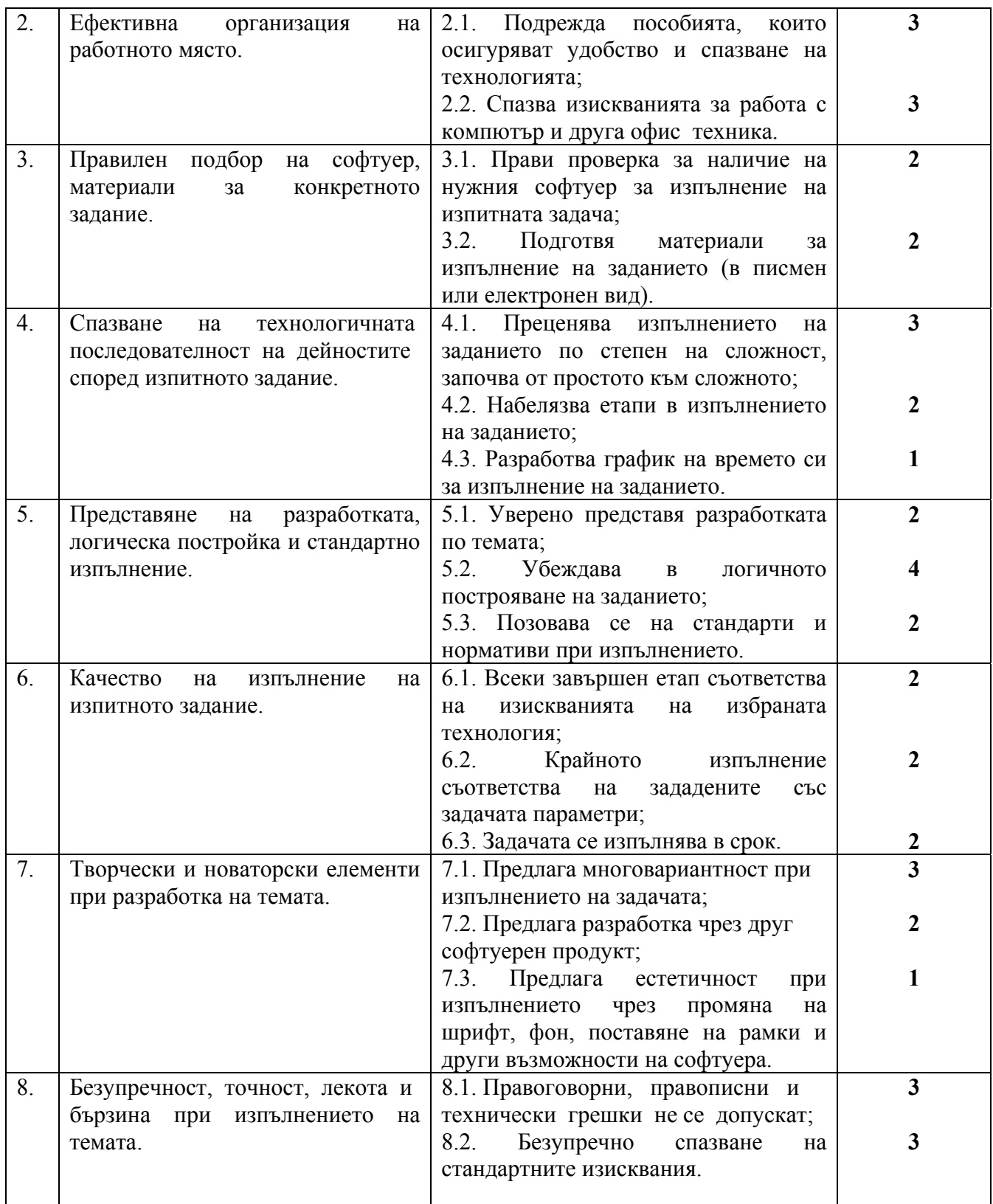

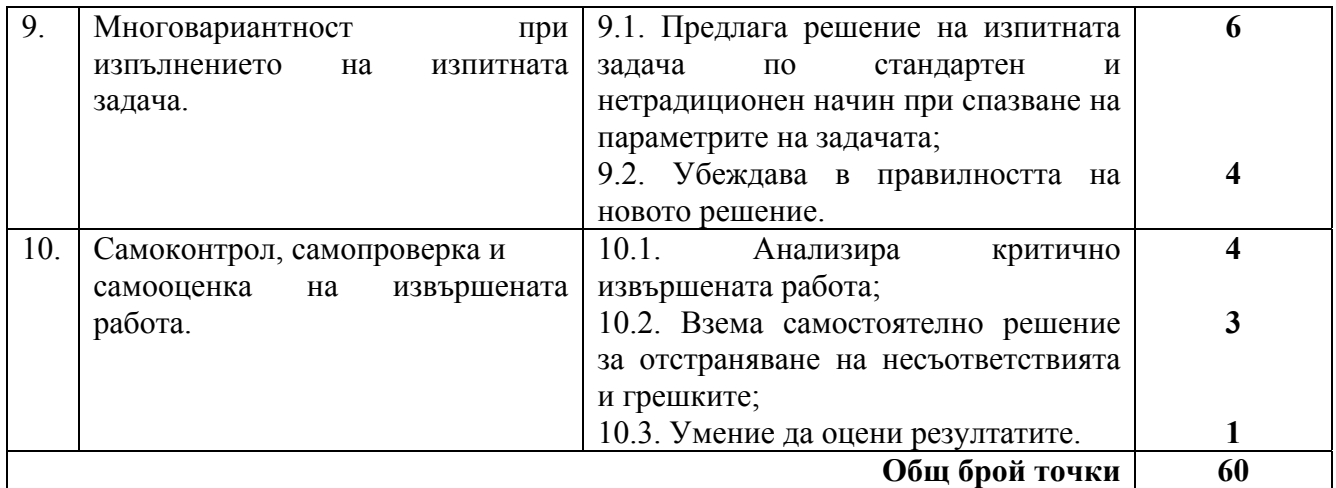

Посочва се максималният брой точки, който се поставя при пълно, вярно и точно изпълнение на показателя. Те са в съответствие с посочените в Държавното образователно изискване за придобиване квалификация по професията **Оператор на компютър**.

### **V. СИСТЕМА ЗА ОЦЕНЯВАНЕ**

Максималният брой точки за всяка изпитна тема или за всяко изпитно задание е 60. Неправилният отговор се оценява с 0 (нула) точки. Непълният отговор се оценява с част от точките за верен и пълен отговор.

Преминаването от точки в цифрова оценка съгласно чл. 7, ал. 4 от Наредба № 3 от 2003 г. за системата на оценяване се извършва по следната формула:

#### **Цифрова оценка = общият брой точки от всички критерии : 10.**

Получената цифрова оценка се изчислява с точност до 0,01.

Оценяването на писмените работи от държавния изпит по теория е в съответствие с чл. 46 от Наредба № 3 от 2003 г. за системата на оценяване.

Изпълнението на практическото задание от държавния изпит по практика се оценява в съответствие с чл. 48 от Наредба № 3 от 2003 г. за системата на оценяване.

### **VI. ПРЕПОРЪЧИТЕЛНА ЛИТЕРАТУРА**

- 1. Доц. д-р П. Асенова, Р. Лишкова, инж. д-р Н. Неделчев, В. Стойчев и инж. В. Митрополитски. Работа с компютри във фирмите, "Призма", 2001.
- 2. Петя Асенова и колектив. Информатика , "Регалия 6", 2001.
- 3. Петър Бърнев. Информатика , "Летера", 2001.
- 4. Александър Лакюрски. Информационни технологии, "Булвест 2000", 2001.
- 5. Джери Ханикът. Всичко за Интернет, "ИнфоДАР".
- 6. Н. Георгиева. Делова кореспонденция, "Мартилен", 2006.
- 7. М. Ризова. Бизнес комуникации, "Мартилен", 2009.
- 8. Трудово право. "Мартилен", 2009.
- 9. Кодекс на труда.
- 10. Доц. д-р Д. Дончев и колектив. Икономика на предприятието, "Мартилен", 2006.

#### **VІI. АВТОРСКИ КОЛЕКТИВ**

- 1. инж. Людмила Захаринова Техническа професионална гимназия "Никола Йонков Вапцаров", гр. Радомир
- 2. Ирена Томова Техническа професионална гимназия "Никола Йонков Вапцаров",
- 3. гр. Радомир
- 4. Моника Янева Техническа професионална гимназия "Никола Йонков Вапцаров",
- 5. гр. Радомир
- 6. Илиана Спасова Техническа професионална гимназия "Никола Йонков Вапцаров",
- 7. гр. Радомир
- 8. Виолета Кирилова Техническа професионална гимназия "Никола Йонков Вапцаров", гр. Радомир

а) Примерен изпитен билет

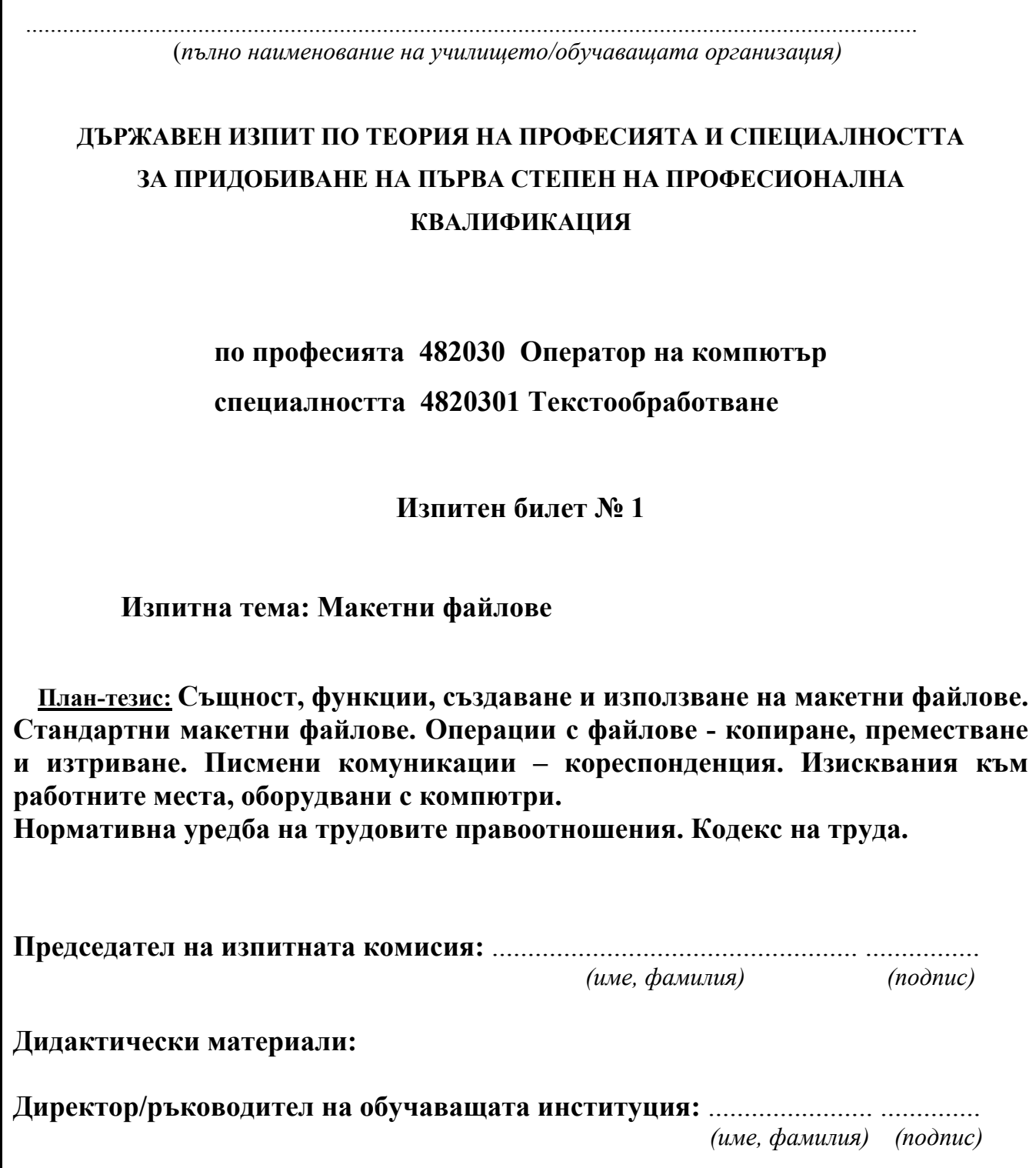

б) Примерно индивидуално практическо задание

ī

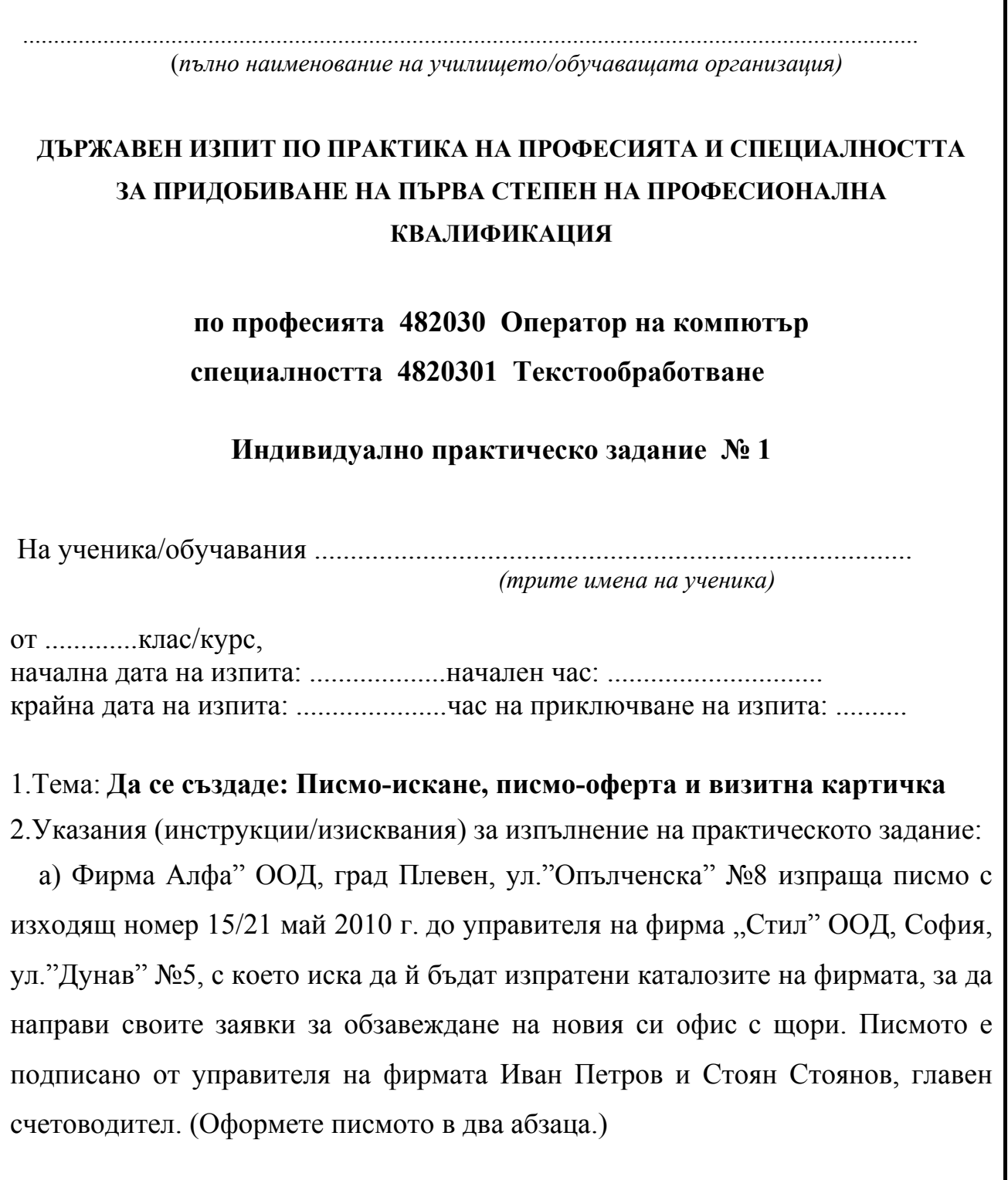

б) В отговор на писмото фирма "Стил" ООД, София, изпраща писмо-оферта с изходящ номер 21/28 май 2010 г., в което уведомява, че до края на месец юли има промоция и при поръчка в този срок на избран по каталога модел фирма "Алфа" ще получи отстъпка от фиксираните в каталога цени в размер на 20%. Освен това фирмата доставчик ще извърши на място безплатно монтиране на поръчаните щори. Исканите каталози се изпращат като приложение към писмото-оферта. Писмото е подписано от управителя на "Стил" ООД Александър Йорданов и главния счетоводител Валери Симеонов. (Писмото оформете в два до три абзаца.)

в) Да се състави визитна картичка на фирма "Стил" ООД, която да бъде изпратена заедно с каталозите и офертата.

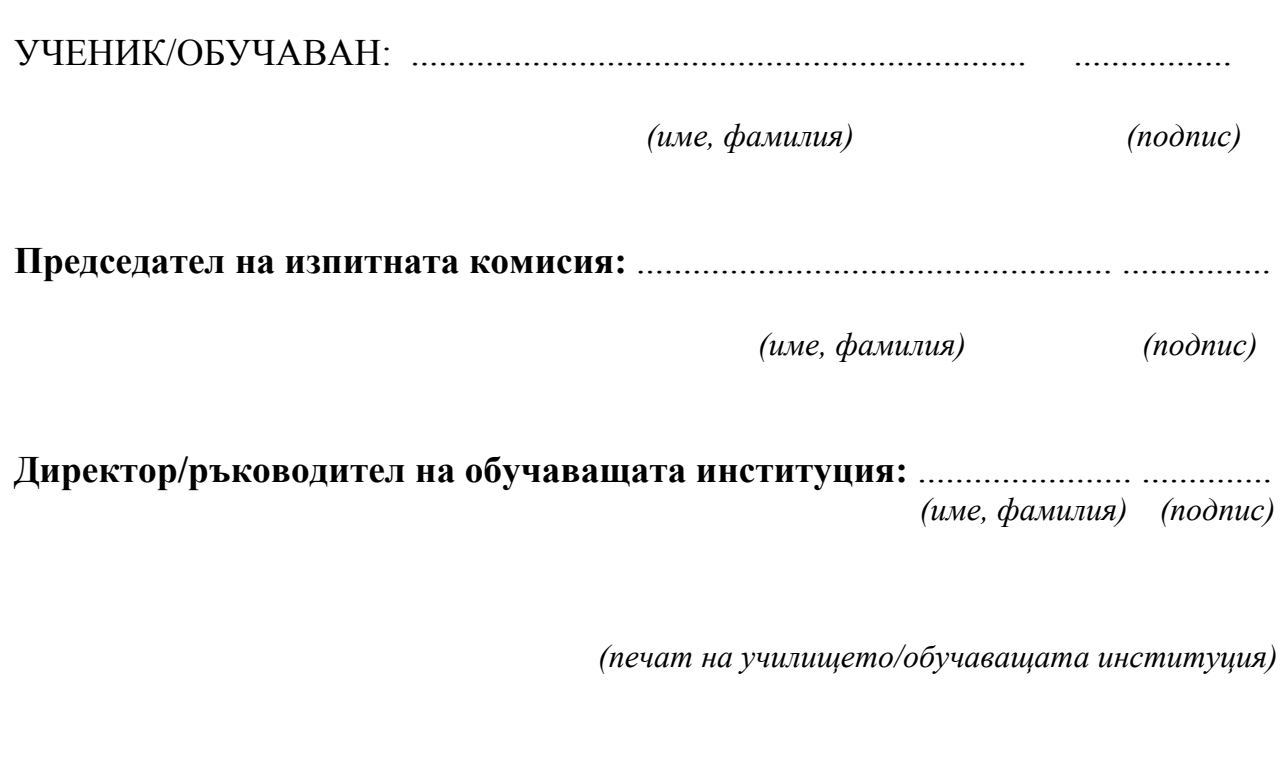